# **IMPLEMENTASI** *BUILDING INFORMATION MODELING* **(BIM) DALAM ANALISIS** *WASTE* **MATERIAL TULANGAN BALOK PADA GEDUNG KULIAH UMUM 2 INSTITUT TEKNOLOGI SUMATERA**

(Skripsi)

**Oleh**

**DAFFA NURVIREZA NPM 1915011055** 

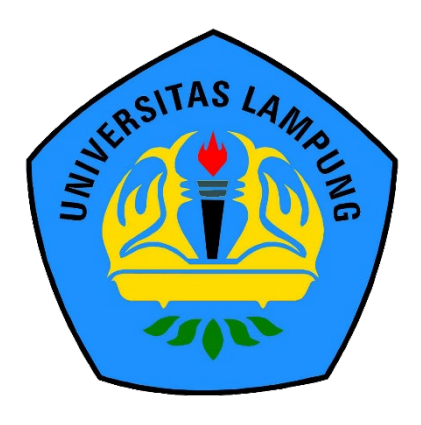

**JURUSAN TEKNIK SIPIL FAKULTAS TEKNIK UNIVERSITAS LAMPUNG BANDAR LAMPUNG 2023** 

#### **ABSTRAK**

#### **IMPLEMENTASI** *BUILDING INFORMATION MODELING* **(BIM) DALAM ANALISIS** *WASTE* **MATERIAL TULANGAN BALOK PADA GEDUNG KULIAH UMUM 2 INSTITUT TEKNOLOGI**

#### **Oleh**

#### **DAFFA NURVIREZA**

Perkembangan teknologi tak terhindarkan, termasuk dalam industri konstruksi. Inovasi bertujuan untuk mempercepat penjadwalan, menghemat biaya, dan mengurangi pemborosan material. Melaksanakan konstruksi bangunan tanpa menghasilkan *waste* material merupakan suatu tantangan yang sulit. Oleh karena itu, konsep *Building Information Modeling* (BIM) diterapkan dalam perencanaan untuk meningkatkan efektivitas dan efisiensi dalam penggunaan material, dengan tujuan meminimalisir *waste* material. Penelitian ini dilakukan untuk mengevaluasi penerapan *Building Information Modeling* (BIM) dalam optimalisasi *waste* material pada penulangan balok. Penerapan *Building Information Modeling* (BIM) dalam penelitian ini menggunakan *software* Autodesk Revit. Tahapan penelitian mencakup pengumpulan data, pemodelan struktural 3D, pemodelan tulangan, *input schedule mark* tulangan, *clash detection*, *output Bar Bending Schedule* (BBS), *cutting list* menggunakan *software* 1D Cutting Optimization Pro, dan analisis *waste*  material. Hasil penelitian menunjukkan berat kebutuhan total sebesar 188.655,89 kg dengan persentase *waste* material pada D10 adalah 0,5%, D13 adalah 6,46%, D16 adalah 6,07%, dan D19 adalah 15,09%.

Kata kunci : Sisa Material, *Building Information Modeling* (BIM), Autodesk Revit, 1D Cutting Optimization Pro, *Cutting list*, Balok.

#### **ABSTRACT**

#### **IMPLEMENTATION OF BUILDING INFORMATION MODELING IN WASTE MATERIAL ANALYSIS OF BEAM REINFORCEMENT AT GEDUNG KULIAH UMUM 2 INSTITUT TEKNOLOGI SUMATERA**

**By**

#### **DAFFA NURVIREZA**

Technological developments are inevitable, including in the construction industry. Innovations aim to speed up scheduling, save costs, and reduce material wastage. Carrying out building construction without generating material waste is a difficult challenge. Therefore, the concept of Building Information Modeling (BIM) is applied in planning to increase effectiveness and efficiency in material use, to minimize material waste. This research was conducted to evaluate the application of Building Information Modeling (BIM) in optimizing material waste in beam reinforcement. The application of Building Information Modeling (BIM) in this study uses Autodesk Revit software. The research stages include data collection, 3D structural modeling, reinforcement modeling, reinforcement schedule mark input, clash detection, Bar Bending Schedule (BBS) output, cutting list using 1D Cutting Optimization Pro software, and material waste analysis. The results showed the total required weight of 188,655.89 kg with the percentage of waste material in D10 is 0.5%, D13 is 6.46%, D16 is 6.07%, and D19 is 15.09%.

Keywords: Material Waste, Building Information Modeling (BIM), Autodesk Revit, 1D Cutting Optimization Pro, Cutting list, Beams.

# **IMPLEMENTASI** *BUILDING INFORMATION MODELING* **(BIM) DALAM ANALISIS** *WASTE* **MATERIAL TULANGAN BALOK PADA GEDUNG KULIAH UMUM 2 INSTITUT TEKNOLOGI SUMATERA**

**Oleh**

**DAFFA NURVIREZA**

**Skripsi**

**Sebagai Salah Satu Syarat untuk Mencapai Gelar SARJANA TEKNIK**

**Pada** 

**Jurusan Teknik Sipil Fakultas Teknik Universitas Lampung**

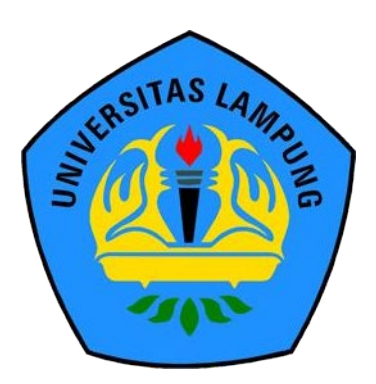

**FAKULTAS TEKNIK UNIVERSITAS LAMPUNG BANDAR LAMPUNG 2023**

# **Judul Skripsi**

: IMPLEMENTASI BUILDING INFORMATION **MODELING (BIM) DALAM ANALISIS WASTE MATERIAL TULANGAN BALOK** PADA GEDUNG KULIAH UMUM 2 INSTITUT **TEKNOLOGI SUMATERA** 

Nama Mahasiswa

: Daffa Nurvireza

Nomor Pokok Mahasiswa : 1915011055

Program Studi

: S1 Teknik Sipil

**Fakultas** 

: Teknik

# **MENYETUJUI**

1. Komisi Pembimbing

Bayzoni, S.T., M.T. NIP 19730514 200003 1 001

Hasti Riakara Husni, S.T., M.T. NIP 19740530 200012 2 001

2. Ketua Jurysan Teknik Sipil

Sasana Putra, S.T., M.T. NIP 19691111 200003 1 002 3. Ketua Program Studi S1 Teknik Sipil

Muhammad Karami, S.T., M.Sc., Ph.D. NIP 19720829 199802 1 001

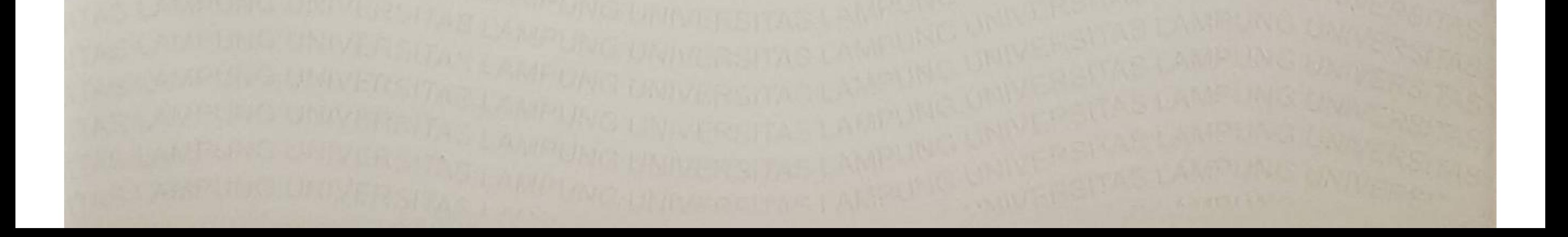

# **MENGESAHKAN**

# 1. Tim Penguji

# Ketua

: Bayzoni, S.T., M.T.

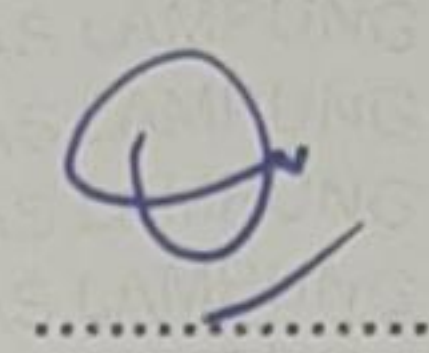

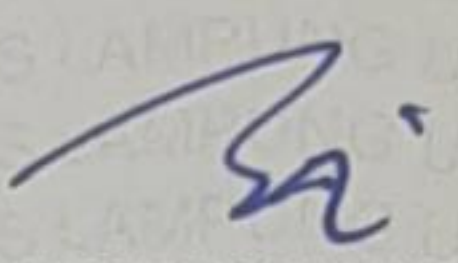

Sekretaris

: Hasti Riakara Husni, S.T., M.T.

Penguji Bukan Pembimbing: Ir. Ashruri, S.T., M.T.

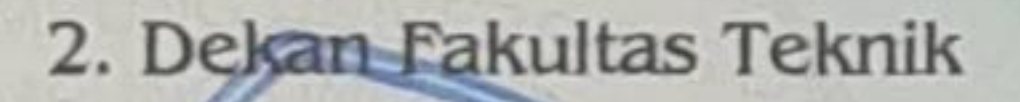

g. In Helmy Fitriawan, S.T., M.Sc. 7 En P19750928 200112 1 002

Tanggal Lulus Ujian Skripsi: 19 Desember 2023

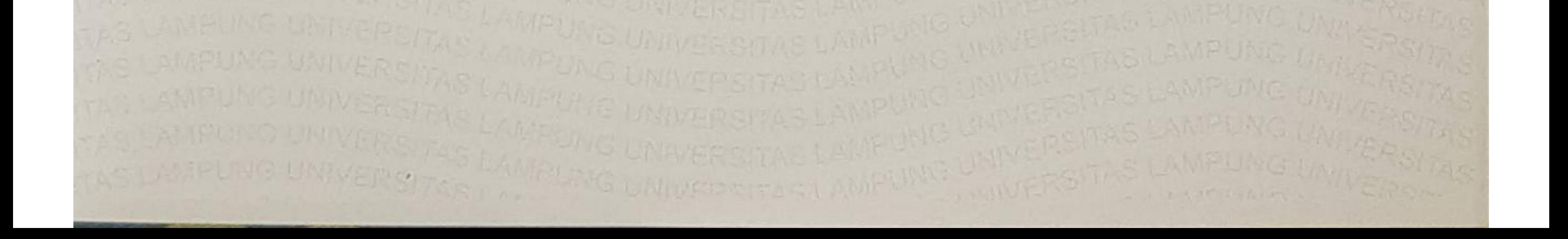

# **SURAT PERNYATAAN**

Saya yang bertanda tangan dibawah ini:

- Nama : Daffa Nurvireza
- **NPM** : 1915011055

Prodi/Jurusan: S1/Teknik Sipil

Fakultas : Teknik Universitas Lampung

Dengan ini menyatakan bahwa dalam skripsi yang berjudul "Implementasi Building

Information Modeling (Bim) Dalam Analisis Waste Material Tulangan Balok Pada Gedung Kuliah Umum 2 Institut Teknologi" tidak terdapat karya yang pernah diajukan untuk memperoleh gelar kesarjanaan disuatu perguruan tinggi, dan sepanjang pengetahuan saya juga tidak terdapat karya atau pendapat yang pernah ditulis atau diterbitkan oleh orang lain, kecuali yang secara tertulis diacu dalam naskah ini dan disebut dalam daftar pustaka. Ide penelitian didapat dari Pembimbing I, oleh karena itu baik atas data penelitian berada pada Saya dan Pembimbing I, Bapak Bayzoni, S.T., M.T. Atas pernyataan ini, apabila dikemudian hari ternyata ditemukan adanya ketidakbenaran, saya bersedia menanggung akibat dan sanksi sesuai hukum yang berlaku.

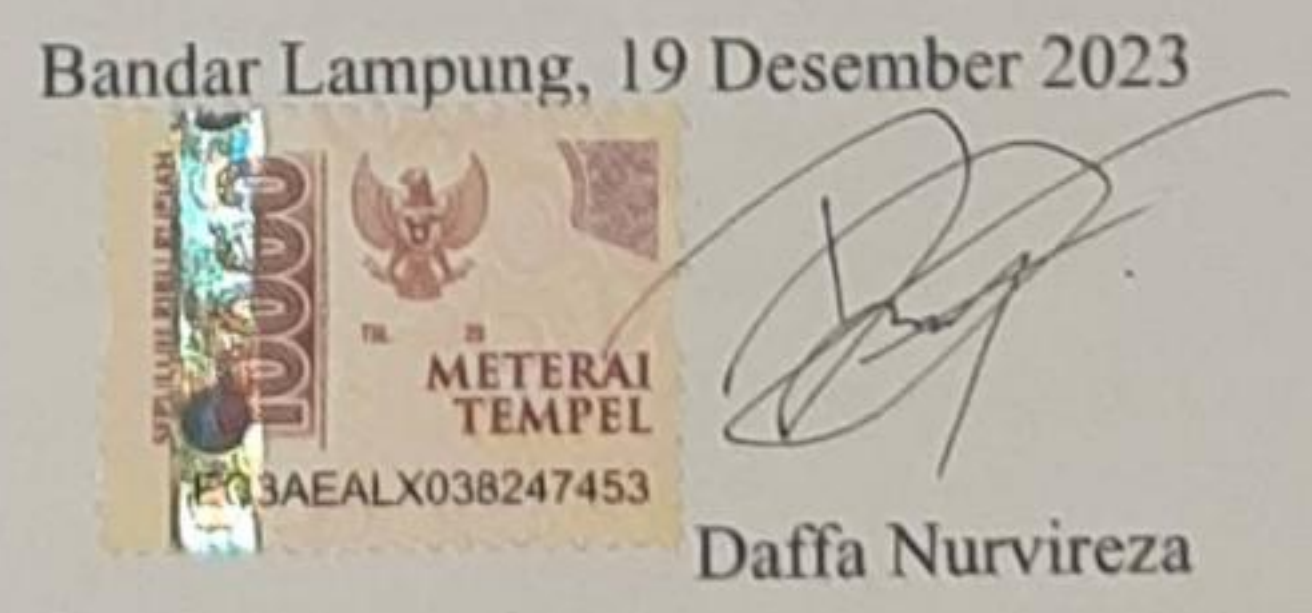

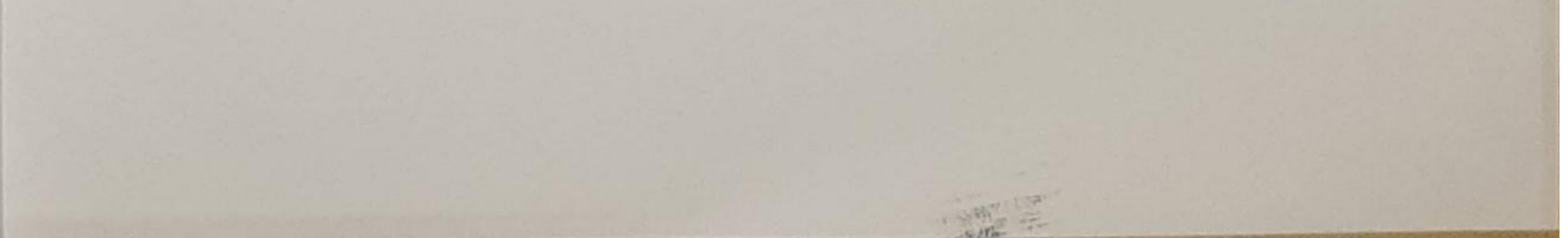

#### **RIWAYAT HIDUP**

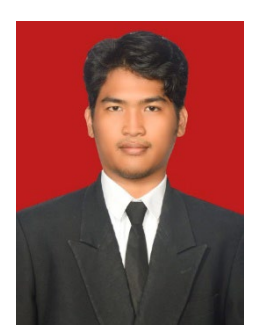

Penulis dilahirkan di Kota Tangerang, Provinsi Banten pada tanggal 25 Maret 2001 sebagai anak kedua dari tiga bersaudara, dari Bapak Nurhasan dan Ibu Sunarwati. Penulis menempuh Pendidikan Taman Kanak-Kanak di TK Baitul Athfal Kota Tangerang yang diselesaikan pada tahun 2007, Sekolah Dasar di SD Negeri Pinang 1 Kota Tangerang yang diselesaikan pada

tahun 2013, Sekolah Menengah Pertama di SMP Negeri 13 Kota Tangerang yang diselesaikan pada tahun 2016, dan Sekolah Menengah Atas di SMA Negeri 7 Kota Tangerang yang diselesaikan pada tahun 2019.

Pada tahun 2019, penulis terdaftar sebagai mahasiswa Jurusan Teknik Sipil Fakultas Teknik Universitas Lampung melalui jalur SBMPTN. Pada tahun 2020/2021, penulis tercatat sebagai anggota Departemen Media Informasi pada organisasi Himpunan Mahasiswa Teknik Sipil Universitas Lampung (HIMATEKS Unila). Pada tahun 2021/2022, penulis tercatat sebagai anggota terbaik Departemen Penelitian dan Pengembangan pada organisasi HIMATEKS. Pada tahun 2022, penulis diangkat menjadi Koordinator Seminar Nasional pada acara *Civil Brings Revolution* (CBR) ke-7 yang merupakan acara berskala Nasional untuk organisasi HIMATEKS Unila.

Penulis telah melaksanakan Kuliah Kerja Nyata (KKN) periode I di Desa Karya Utama, Kecamatan Cikedal, Pandegelang, Banten selama 40 hari pada Januari hingga Februari 2022, kemudian melaksanakan Kerja Praktik (KP) selama 3 bulan pada Agustus hingga November 2022 di Proyek Gedung Kuliah Umum 2 Institut Teknologi Sumatera. Penulis mengambil tugas akhir dengan judul "Implementasi

*Building Information Modeling* (BIM) Dalam Analisis *Waste* Material Tulangan Balok Pada Gedung Kuliah Umum 2 Institut Teknologi".

# **Persembahan**

Alhamdulillahirabbilalamin, puji syukur kepada Allah SWT atas karunia-Nya skripsi ini dapat diselesaikan dengan baik, Shalawat serta salam selalu tercurahkan kepada Nabi Muhammad Shallallahu Alaihi Wasallam.

Saya persembahkan skripsi ini untuk:

# **Kedua Orangtua dan Keluarga Tercinta**

Yang selalu memberikan doa, dukungan moral maupun materi kepada penulis. Terima kasih atas dukungan dan kepercayaan yang telah diberikan kepada penulis,

#### **Dosen Pembimbing dan Penguji**

Yang sangat berjasa dan selalu membimbing dan memberikan ilmu dalam penyelesaian skripsi ini.

# **Sahabat-Sahabatku dan Keluarga Besar Teknik Sipil 2019**

Yang selalu mendukung dan memberikan semangat untuk dapat menyelesaikan skripsi ini.

# **Almamater Tercinta, Universitas Lampung dan Jurusan Teknik Sipil**

Sebagai tempat bernaung mengemban ilmu untuk bekal masa depan.

# **MOTTO**

"Tidak ada yang akan menuai kecuali apa yang mereka tabur." (QS Al-An'am: 164)

"The noblest pleasure is the joy of understanding." (Leonardo da Vinci)

"I don't know anything with certainty, but seeing the stars makes me dream." (Vincent Van Gogh)

# **SANWACANA**

Puji syukur atas kehadirat Allah SWT karena atas rahmat dan karunia-Nya sehingga penulis diberikan kemudahan dan kelancaran dalam menyusun dan menyelesaikan skripsi dengan judul "Pemodelan Gedung Kuliah Bersama Politeknik Negeri Lampung Menggunakan *Building Information Modeling* (BIM)" dalam rangka memenuhi salah satu untuk memperoleh gelar Sarjana Teknik di Universitas Lampung.

Dalam kesempatan ini penulis mengucapkan terima kasih kepada:

- 1. Bapak Prof. Dr. Ir. Lusmeilia Afriani, D.E.A., I.P.M., selaku Rektor Universitas Lampung.
- 2. Bapak Dr. Eng. Helmy Fitriawan, S. T., M.Sc., selaku Dekan Fakultas Teknik, Universitas Lampung.
- 3. Bapak Sasana Putra, S.T.,M.T., selaku Ketua Jurusan Teknik Sipil, Fakultas Teknik, Universitas Lampung.
- 4. Bapak Muhammad Karami, S.T., M.Sc., Ph.D., selaku Ketua Program Studi S1 Teknik Sipil, Jurusan Teknik Sipil, Fakultas Teknik, Universitas Lampung.
- 5. Bapak Bayzoni, S.T., M.T., selaku Pembimbing Utama yang telah membimbing dan memberikan ilmu pengetahuan, kritik, saran, serta semangat dalam proses penyelesaian penelitian ini.
- 6. Ibu Hasti Riakara Husni, S.T., M.T., selaku Pembimbing Kedua yang telah memberikan bimbingan, ilmu pengetahuan, kritik, saran, serta semangat dalam penelitian ini.
- 7. Bapak Ir. Ashruri, S.T., M.T., selaku Penguji yang telah membimbing dan memberikan banyak ilmu pengetahuan, kritik, saran, serta semangat selama perkuliahan.
- 8. Bapak dan Ibu Dosen Jurusan Teknik Sipil, Fakultas Teknik, Universitas Lampung yang telah memberikan banyak ilmu pengetahuan selama perkuliahan.
- 9. Keluarga tercinta terutama kedua orang tuaku, Bapak Nurhasan dan Ibu Sunarwati, Kakakku Eval, Adikku Naraya sebagai penyemangat terbesar, yang senantiasa memberikan doa, bimbingan, kepercayaan, dan semangat dalam penyelesaian skripsi ini.
- 10. Jodoh penulis kelak yang telah memberikan doa dan semangat, meskipun saat ini penulis belum mengetahui keberadaanmu tetapi kamu adalah salah satu alasan penulis dalam menyelesaikan skripsi ini.
- 11. Emil, Fajar, Rapip, dan Tiara sebagai tim BIM terbaik yang telah mendukung dan membantu dalam menyelesaikan skripsi ini.
- 12. Sahabat-sahabatku, Muniif, Ojan, Hijrah, Amir, Andi, Ulwan, dan Rizka yang telah memberikan dukungan dalam segala hal, baik dalam dunia akademis maupun non akademis, juga tentunya dorongan semangat dalam penyelesaian skripsi ini.
- 13. SOLID 19, rekan seperjuanganku, Angkatan 2019 Teknik Sipil Universitas Lampung yang telah memberikan dukungan selama ini.

Penulis menyadari bahwa terdapat keterbatasan kemampuan dan pengetahuan yang dimiliki penulis sehingga masih terdapat banyak kekurangan dalam penulisan skripsi ini. Oleh karena itu, penulis mengharapkan adanya kritik dan saran yang membangun dari pembaca sehingga skripsi ini dapat bermanfaat bagi semua pihak yang membutuhkan.

> Bandar lampung, 14 Desember 2023 Penulis,

> > **Daffa Nurvireza**

# **DAFTAR ISI**

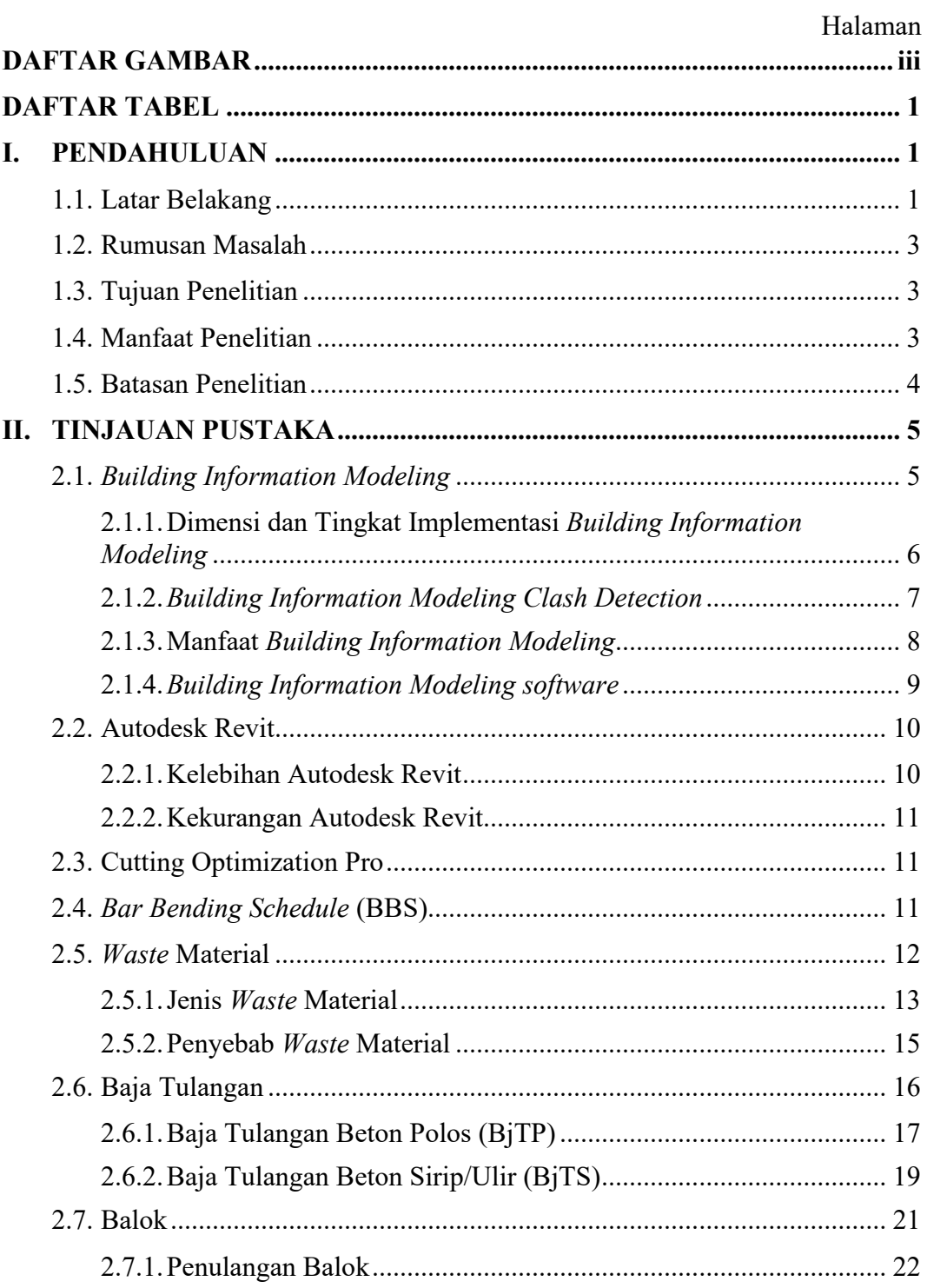

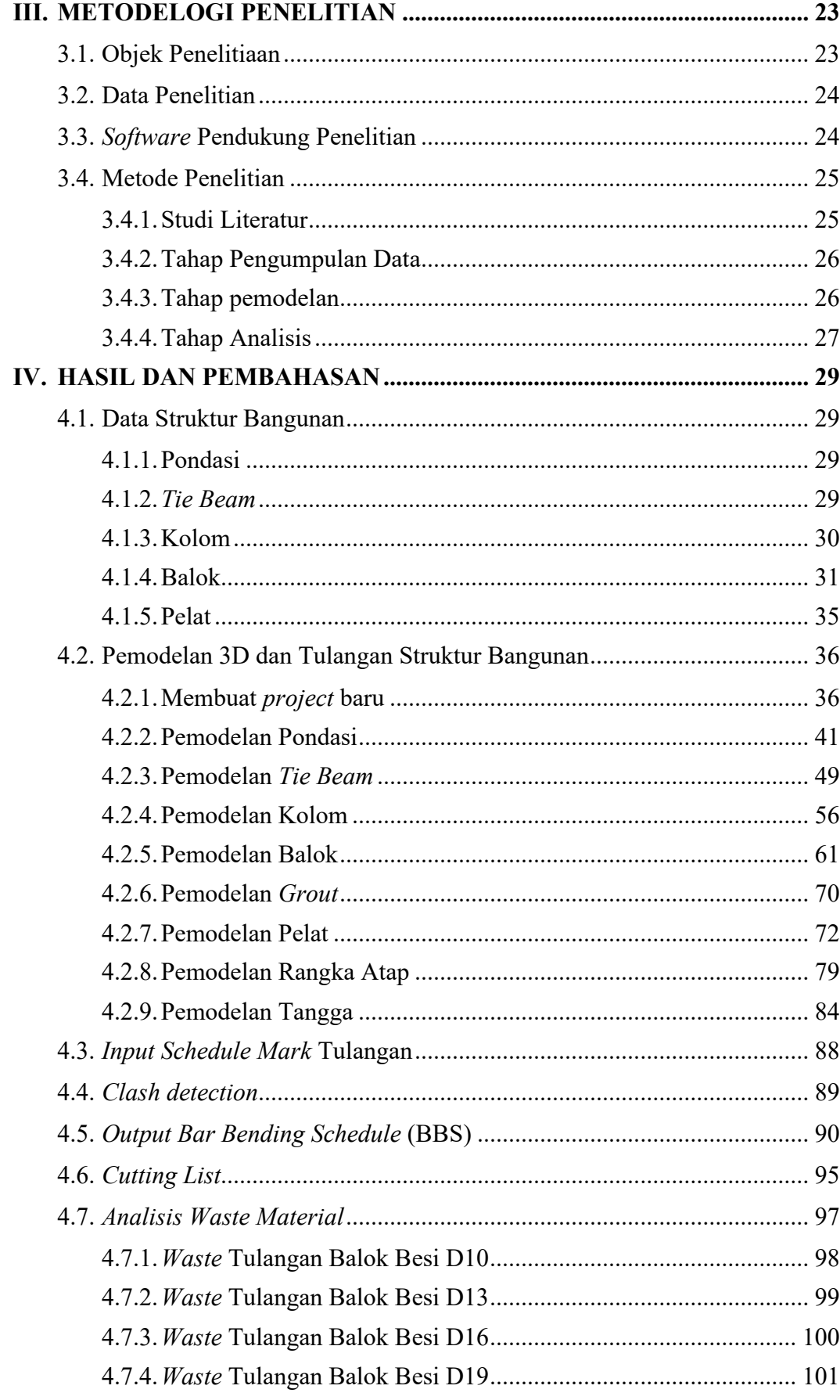

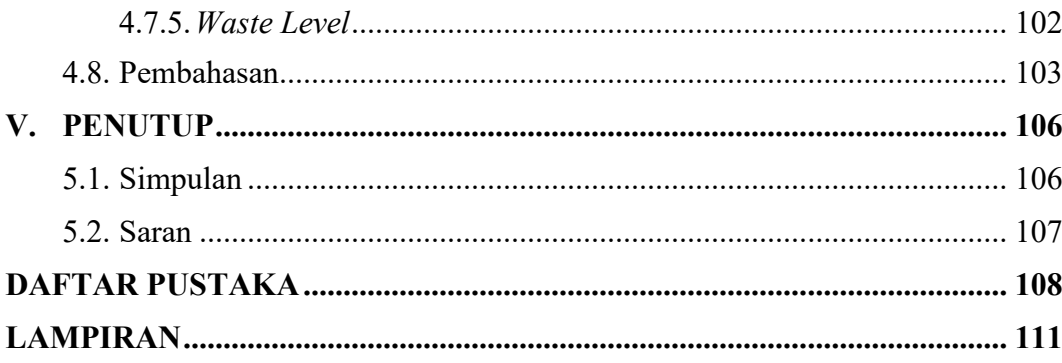

# **DAFTAR GAMBAR**

<span id="page-16-0"></span>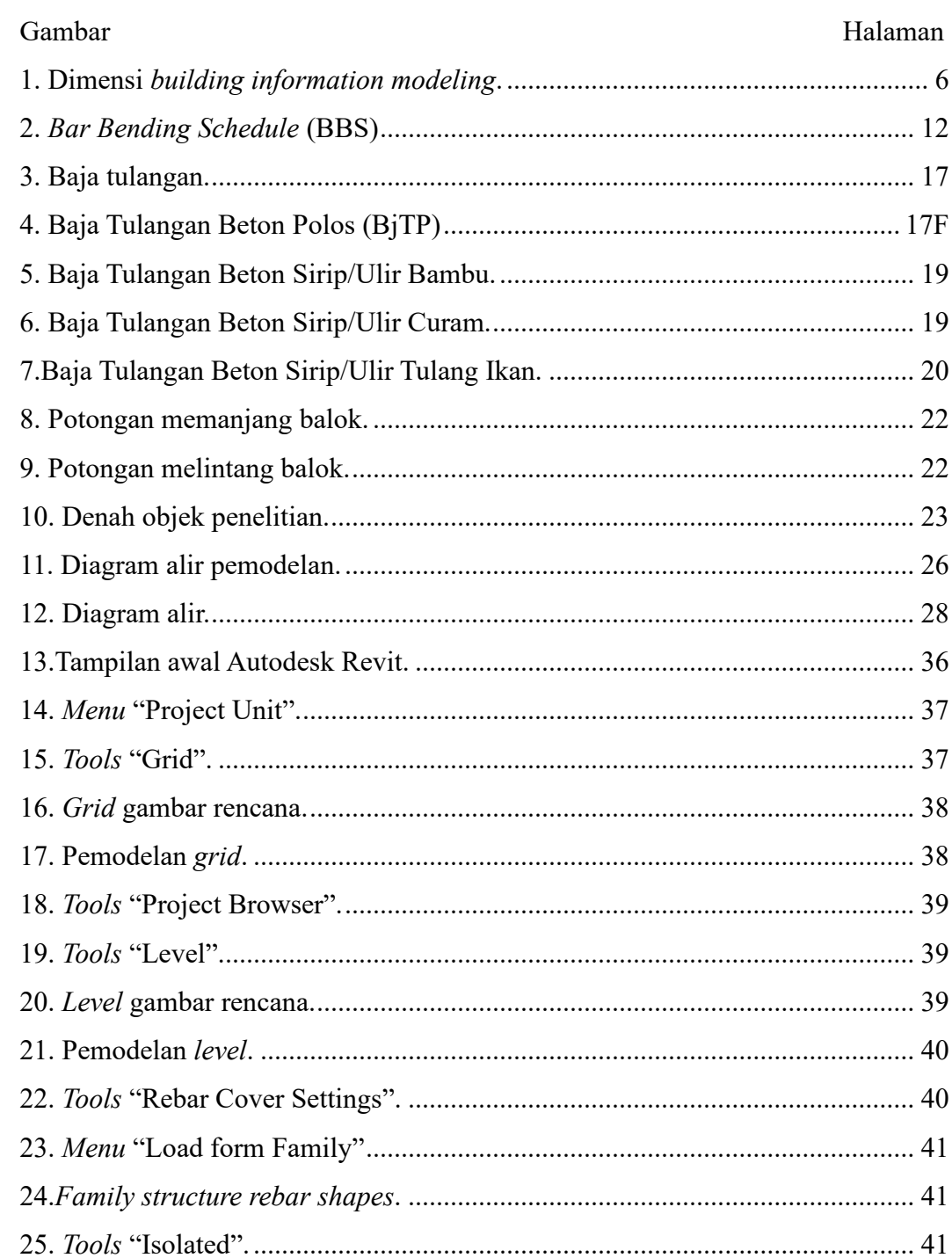

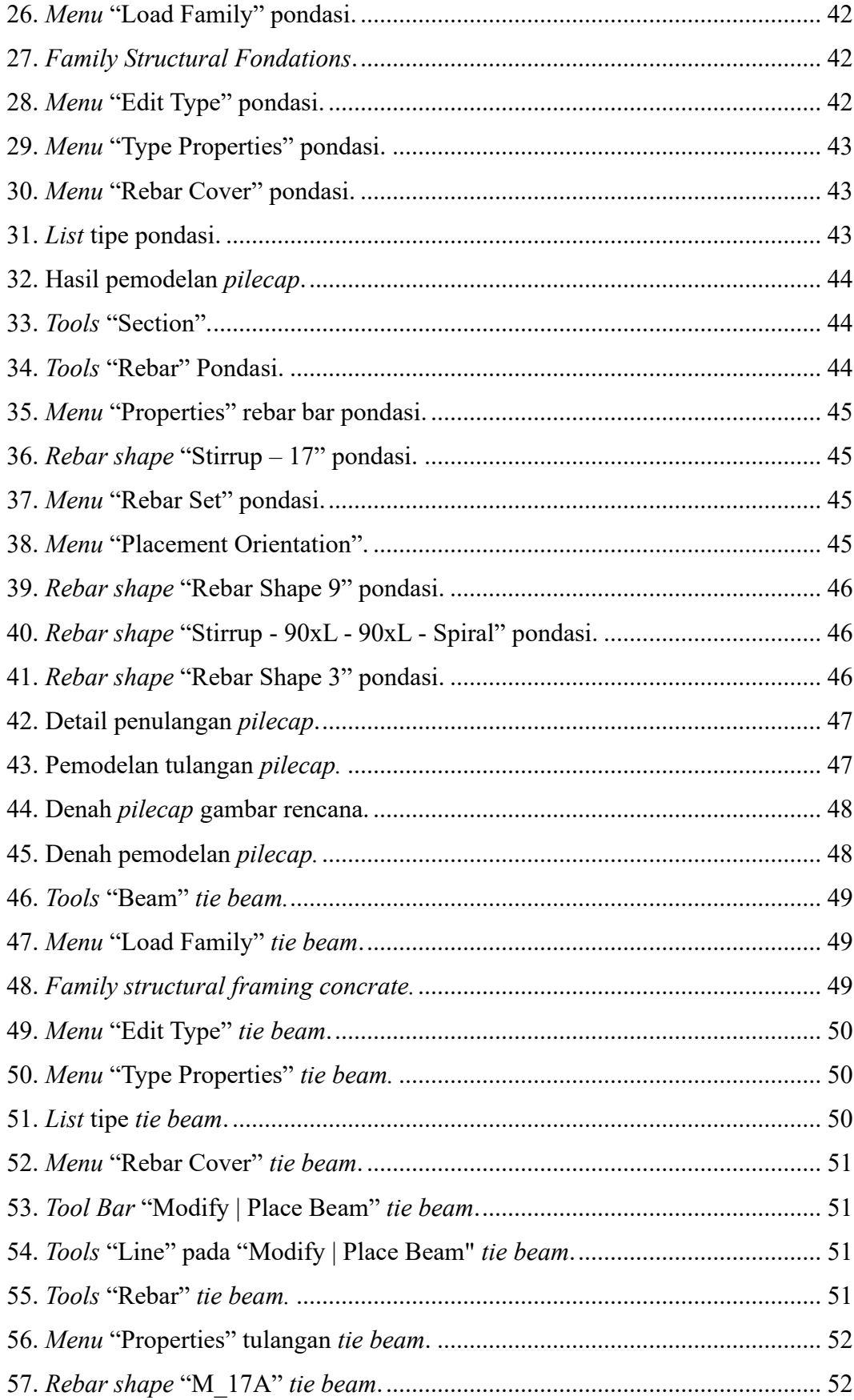

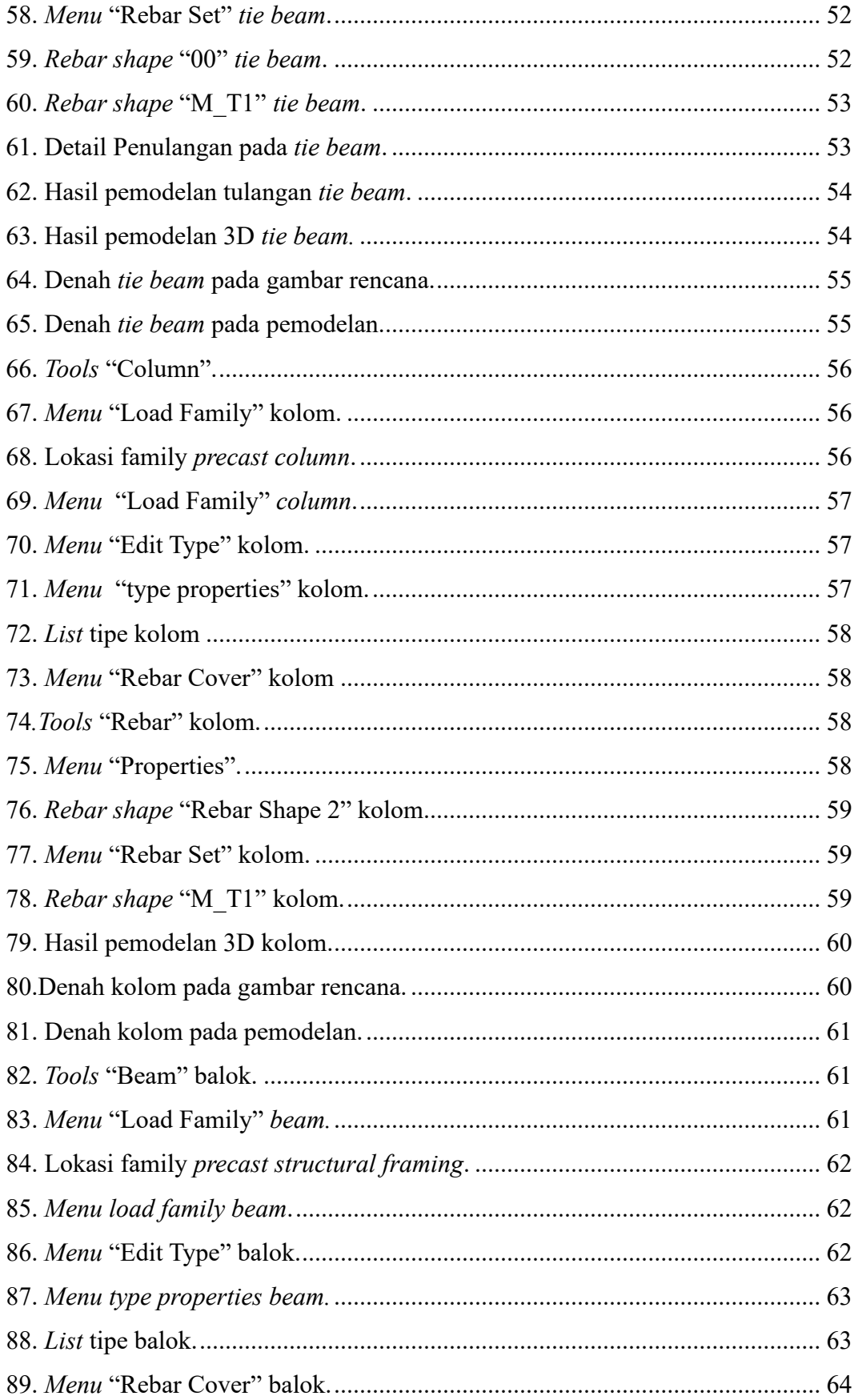

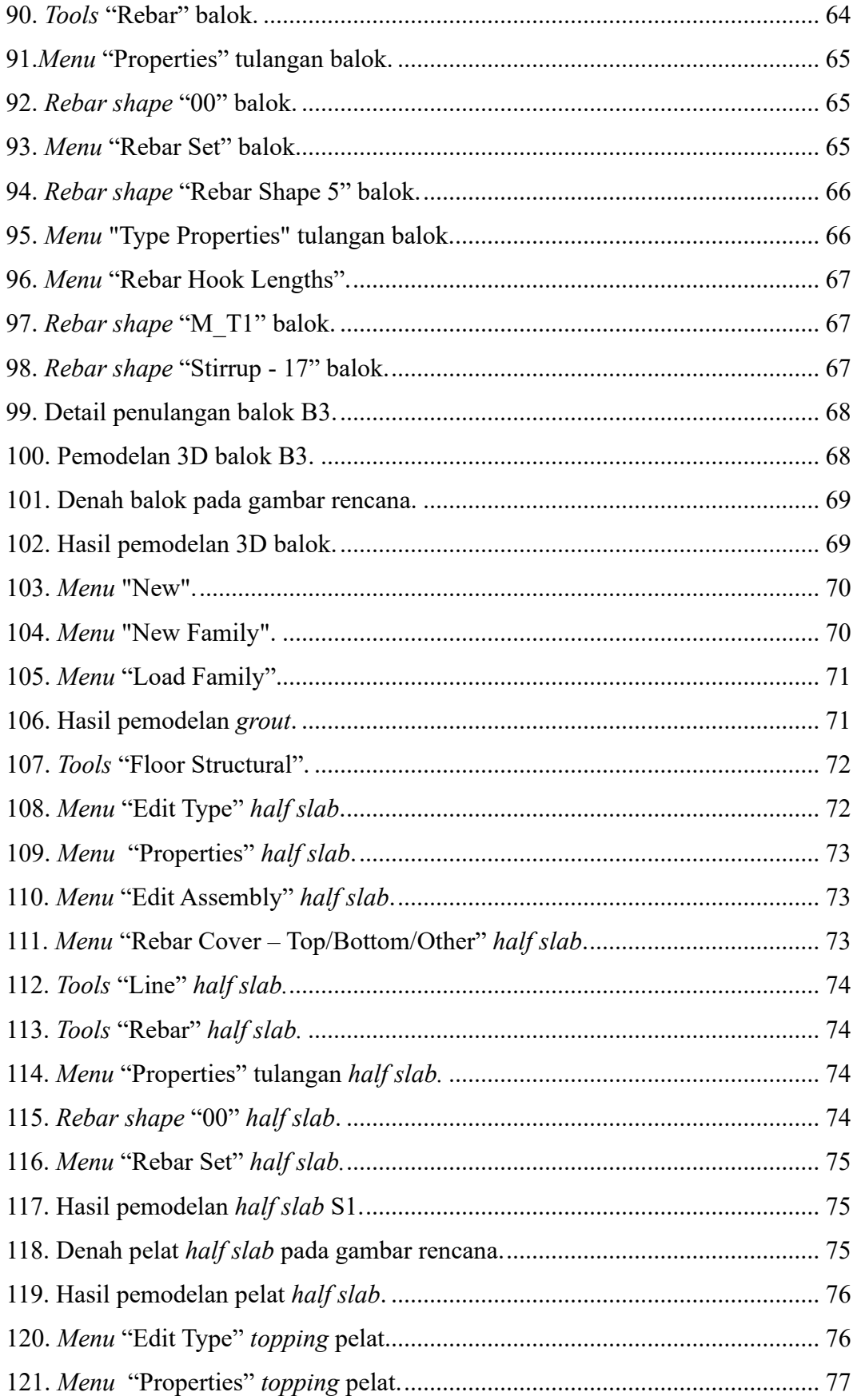

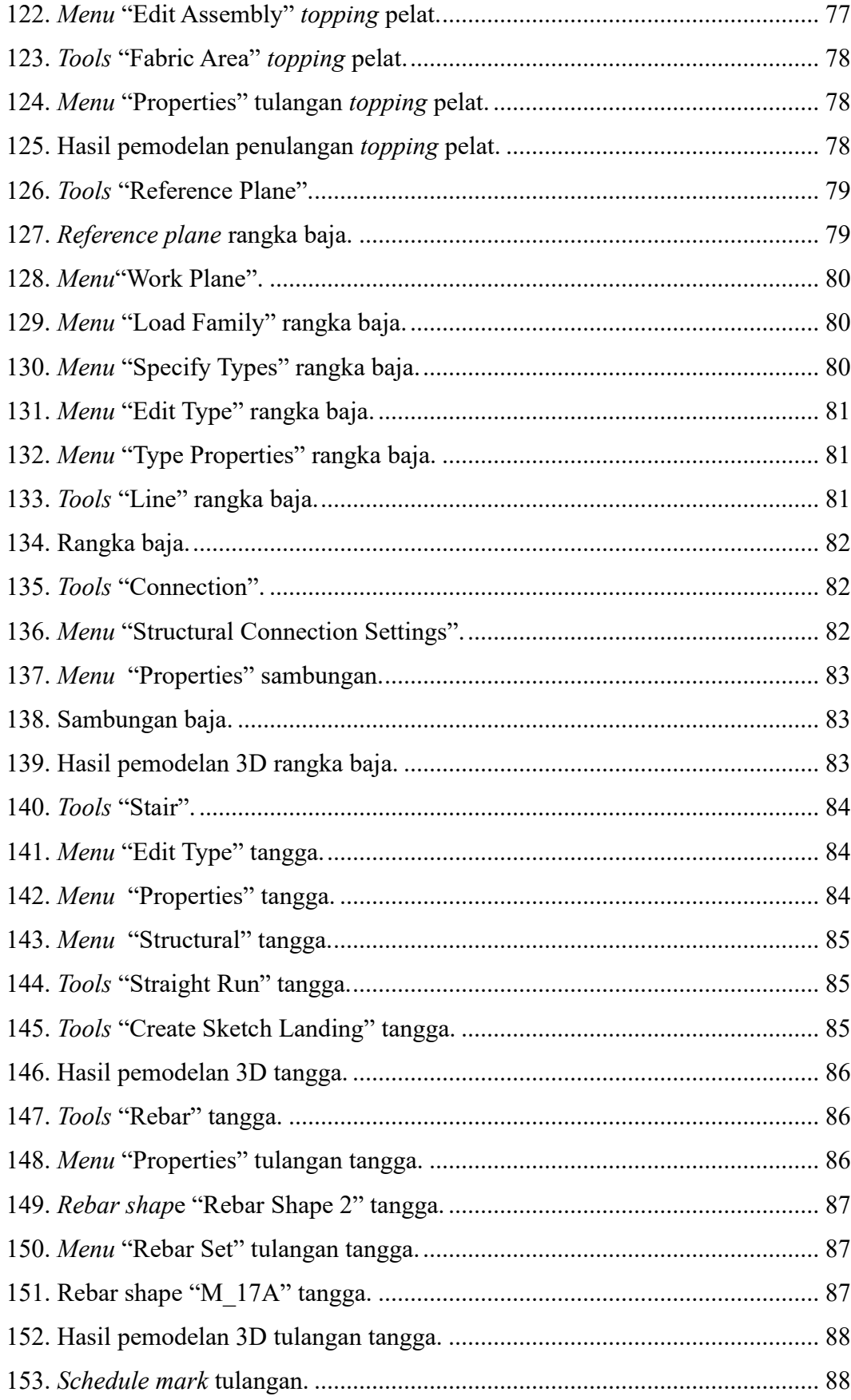

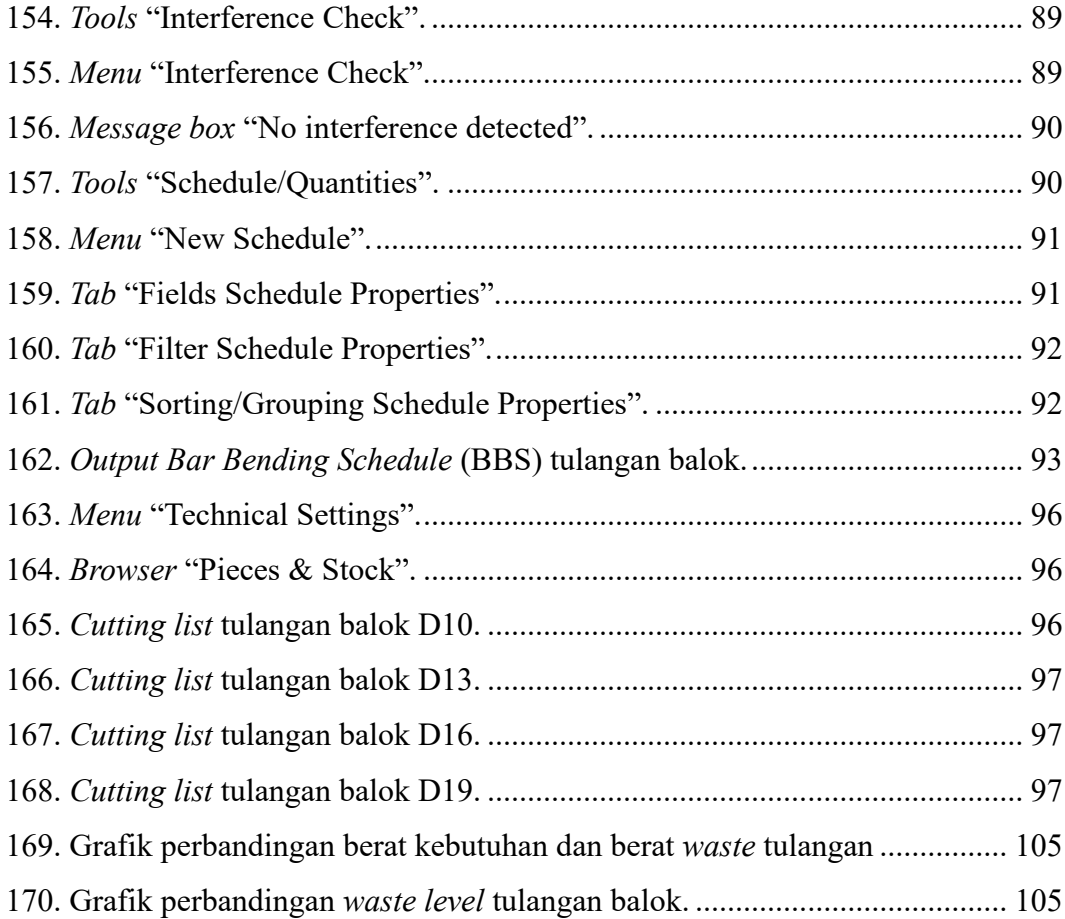

# **DAFTAR TABEL**

<span id="page-22-1"></span><span id="page-22-0"></span>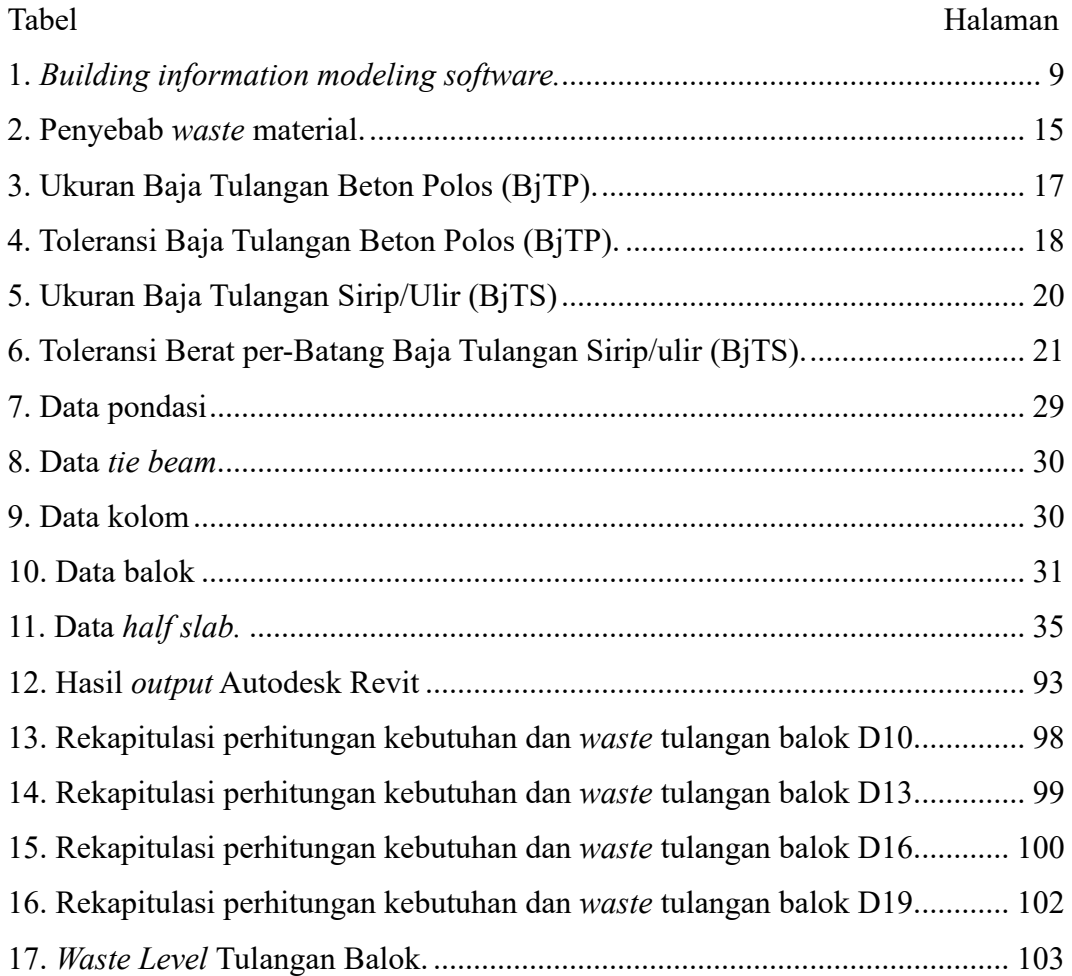

#### **I. PENDAHULUAN**

#### <span id="page-23-0"></span>**1.1. Latar Belakang**

Perkembangan teknologi tidak dapat dihindari, begitu juga dalam bidang konstruksi. Ide dan inovasi baru bermunculan bertujuan untuk mempercepat waktu dalam penjadwalan pekerjaan, menghemat biaya dalam proses pembangunan, dan juga memperkecil kemungkinan *waste* material. *Building Information Modeling* (BIM) didefinisikan sebagai suatu proses dalam menghasilkan dan mengelola data suatu bangunan mulai dari perencanaan hingga siklus hidup bangunan (Nelson dan Tamtana, 2019). Konsep *Building Information Modeling* (BIM) dapat meningkatkan efektivitas dan efisien dalam perencanaan, pelaksanaan, dan pemeliharaan. Salah satu dampak dalam ketidakefektifan perencanaan adalah pemborosan material yang dapat menyebabkan *waste* material. Kelebihan dari penerapan konsep *Building Information Modeling* (BIM) adalah mempermudah pengumpulan informasi yang dibutuhkan sehingga *output*  yang dihasilkan tepat dan dapat meminimalisir *waste* material sehingga tidak terjadi pemborosan (Anjani dkk., 2022).

*Waste* material didefinisikan sebagai hasil dari penggunaan atau pengadaan dalam jumlah yang berlebihan, tetapi tidak memberikan nilai tambah pada pekerjaan tersebut (Intan dkk., 2005). Dengan pengurangan *waste* material kontraktor dapat menghemat biaya, sehingga dapat meningkatkan keuntungan dan juga mengurangi limbah yang berdampak pada lingkungan. Limbah pengecoran beton, kayu bekas pemakaian *bekisting* yang sudah tidak terpakai, potongan tulangan baja yang berlebihan merupakan contoh dari *waste* material.

Tulangan baja menjadi salah satu *waste* material tertinggi dibandingkan dengan material lainnya, dikarenakan sisa potongan tulangan baja yang tidak bisa dipakai lagi. Sisa potongan tersebut terjadi dikarenakan informasi yang kurang jelas dalam gambar rencana dan perubahan desain dari pengembang (Fajar dkk., 2018). Pada proyek total harga material besi tulangan paling besar sekitar 30% dari nilai proyek, dengan sekitar 6% akan menjadi sisa material yang tidak bisa dipakai lagi dikarenakan salah pemotongan (Hartono dkk,. 2016).

Pada umumnya tulangan baja yang diproduksi mempunyai panjang 12 meter. Untuk menyesuaikan dengan kebutuhan maka akan dipotong sesuai dengan kebutuhan komponen struktur dan akan menghasilkan sisa-sisa potongan (*waste*  material). Perencanaan yang tidak efektif dapat terjadinya kesalahan pemotongan yang menyebabkan banyaknya sisa-sisa tulangan yang terbuang. Maka dari itu perencanaan pemotongan tulangan baja harus optimal untuk efisiensi konstruksi, dan tidak terjadinya pemborosan biaya konstruksi. Salah satu metode yang digunakan dalam pelaksanaan pembesian untuk meminimalisir *waste* adalah *Bar Bending Schedule* (BBS).

Dalam pemodelan 3D *Building Information Modeling* (BIM), seperti *software*  Autodesk Revit dapat meminimalisir kebutuhan tulangan baja. Autodesk Revit dapat menghasilkan *output* berupa *Bar Bending Schedule* (BBS). *Bar Bending Schedule* (BBS) didefinisikan sebagai pola pembengkokan tulangan yang mencakup informasi tentang diameter, panjang, dan jumlah tulangan (Datin, 2020). *Bar Bending Schedule* (BBS) berisikan informasi berupa kebutuhan tulangan baja dalam satuan batang dan satuan berat. Penggunaan *software* Cutting Optimization Pro dapat menghasilkan pola pemotongan dan *waste* material dari tulangan baja yang didasari *Bar Bending Schedule* (BBS) hasil *output* dari *software* Autodesk Revit. Pola yang dihasilkan adalah hasil paling ideal dan dapat meminimalisir *waste* material dari sisa-sisa pemotongan.

Penelitian ini akan membahas implementasi *Building Information Modeling*  (BIM) dengan pemodelan 3D menggunakan *software* Autodesk Revit pada balok untuk mendapatkan *output* dari *Bar Bending schedule* (BBS), kemudian dilakukan penginputan ke dalam *software* Cutting Optimazion Pro agar mendapat pola potongan tulangan baja yang ideal dan menekan sisa material (*waste* material). Penelitian dilakukan pada pekerjaan struktur balok pada Gedung Kuliah Umum 2 Institut Teknologi Sumatera.

# <span id="page-25-0"></span>**1.2. Rumusan Masalah**

Berdasarkan latar belakang, rumusan masalah yang diangkat dalam penelitian tugas akhir ini sebagai berikut:

- 1. Berapa *waste* material tulangan baja pada struktur balok?
- 2. Bagaimana memperoleh *Bar Bending Schedule* (BBS) menggunakan *software*  Autodesk Revit?
- 3. Bagaimana pengaruh penerapan konsep *Building Information Modeling*  (BIM) dalam pengoptimalan *waste* material tulangan?

#### <span id="page-25-1"></span>**1.3. Tujuan Penelitian**

Berdasarkan rumusan masalah di atas, maka tujuan penelitian ini adalah sebagai berikut:

- 1. Mengetahui persentase *waste* material pada struktur balok.
- 2. Memperoleh hasil *Bar Bending Schedule* (BBS) menggunakan *software*  Autodesk Revit.
- 3. Mengetahui pengaruh penerapan konsep *Building Information Modeling*  (BIM) dalam optimasi *waste* material tulangan.

## <span id="page-25-2"></span>**1.4. Manfaat Penelitian**

Manfaat yang diharapkan dari penelitian ini sebagai berikut:

1. Memberikan pengetahuan terkait manfaat dan keuntungan dalam implementasi *Building Information Modeling* (BIM) dalam dunia konstruksi.

- 2. Mempermudah kontraktor dalam pengelolaan dan optimalisasi pemotongan tulangan baja agar mendapatkan keuntungan dari hasil *waste* material yang sedikit.
- 3. Menghemat waktu karena konsep *Building Information Modeling* (BIM) dapat membantu dalam perencana pola pemotongan baja.

# <span id="page-26-0"></span>**1.5. Batasan Penelitian**

Dalam penelitian ini ada beberapa batasan penelitian yaitu sebagai berikut:

- 1. Gedung yang ditinjau adalah Gedung Kuliah Umum 2 Institut Teknologi Sumatera.
- 2. Pemodelan dilakukan pada elemen struktural menggunakan *software*  Autodesk Revit.
- 3. Penelitian hanya menghitung kebutuhan baja tulangan pada pekerjaan struktur khususnya balok.
- 4. Penerapan konsep *Building Information Modeling* (BIM) pada tulangan balok.
- 5. Optimalisasi pemotongan tulangan baja menggunakan *software* Cutting Optimization Pro.
- 6. Dalam pemodelan tidak melakukan proses pemodelan arsitektur, *Mechanical, Electrical,* dan *Plumbing* (MEP), Analisis struktur, Rencana Anggaran Biaya (RAB), dan penjadwalan.

#### **II. TINJAUAN PUSTAKA**

#### <span id="page-27-1"></span><span id="page-27-0"></span>**2.1.** *Building Information Modeling*

*Building Information Modeling* (BIM) merupakan kemajuan teknologi dalam bidang industri arsitektur, rekayasa, dan konstruksi (AEC). Konsep *Building Information Modeling* (BIM) dapat membuat satu atau lebih model visual dari bangunan yang akurat secara digital. Konsep ini dapat membantu dalam setiap proses desain melalui setiap fase-fasenya, memungkinkan analisis dan kontrol yang jauh lebih baik dibandingkan metode konvensional. Model yang dihasilkan akan berisi geometri yang presisi dan data yang diperlukan untuk mendukung aktivitas konstruksi, fabrikasi dan pengadaan dalam tahap pembangunan bangunan. Konsep *Building Information Modeling* (BIM) juga menyediakan berbagai fungsi yang diperlukan untuk memodelkan siklus hidup bangunan, menciptakan dasar untuk kemampuan desain dan konstruksi baru. Ketika diterapkan dengan baik, Konsep *Building Information Modeling* (BIM) dapat memfasilitasi proses desain dan konstruksi yang lebih terintegrasi, menghasilkan bangunan dengan mutu yang lebih baik, biaya yang rendah, dan dapat mengurangi waktu pengerjaan proyek (Eastman et al., 2008).

BIM adalah proses yang melibatkan penghasilan dan pengelolaan data konstruksi sepanjang siklus bangunan, mulai dari perencanaan, perancangan, konstruksi, penggunaan, pemeliharaan, hingga pembongkaran bangunan. Penggunaan BIM dalam perancangan gedung memungkinkan visualisasi 3D, simulasi ruang, waktu, biaya, energi, serta perubahan cepat dalam informasi perancangan sejak tahap awal. BIM melibatkan kolaborasi simultan antar disiplin tanpa batasan ruang dan waktu. Selain itu, BIM juga mendukung industrialisasi konstruksi dengan efektif dan dapat memanfaatkan teknologi seperti *Virtual Reality* (VR),

*AugmentedReality* (AR), *Mixed Reality* (MR), *Artificial Intelligence* (AI), dan *Machine Learning* (ML) untuk meningkatkan kualitas bangunan. Dengan demikian, hasil rancang-bangun menjadi lebih efektif, efisien, dan mendukung pembangunan berkelanjutan. Selain itu, BIM juga dapat mengurangi biaya konstruksi dan waktu pelaksanaan, serta menyediakan dokumentasi yang akurat untuk memudahkan manajemen fasilitas saat pengoperasian gedung (Putera, 2022).

### <span id="page-28-0"></span>**2.1.1. Dimensi dan Tingkat Implementasi** *Building Information Modeling*

Menurut Piaseckienė (2022), Dimensi BIM menggambarkan metode khusus dimana berbagai jenis data terhubung dengan model informasi. Setiap dimensi dan data yang terkait menyediakan pemahaman yang lebih komprehensif tentang proyek, termasuk bagaimana proyek akan direalisasikan, waktu pelaksanaannya, estimasi biaya, dan sebagainya. Menurut PUPR, (2018) Gambaran dimensi BIM dapat dilihat pada Gambar 1.

<span id="page-28-1"></span>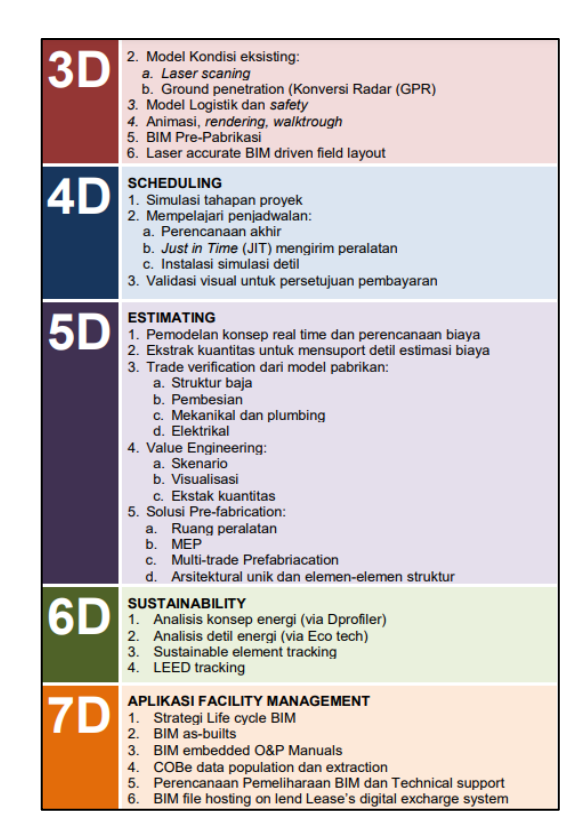

Gambar 1. Dimensi *building information modeling*. Sumber: (PUPR 2018)

Dimensi BIM berhubungan erat dengan tingkat implementasi BIM pada suatu proyek konstruksi. Dimensi BIM menggambarkan berbagai aspek yang harus dipertimbangkan dan ditingkatkan untuk mencapai tingkat implementasi yang lebih tinggi. Dengan memahami dan mengoptimalkan setiap dimensi BIM, tingkat implementasi BIM pada proyek konstruksi dapat ditingkatkan secara signifikan. Menurut BIM PUPR and Institut BIM Indonesia (2018), ada tingkatan implementasi BIM yaitu:

- 1. Level 0 BIM
	- a. Tidak ada kolaborasi
	- b. 2D CAD untuk penggambaran dan dokumentasi (*drafting*)
- 2. Level 1 BIM
	- a. Pekerjaan desain konseptual dengan 3D model, gambar- gambar 2D CAD digunakan untuk dokumentasi, perizinan dan informasi konstruksi.
	- b. Terdapat standar CAD dan informasi dikolaborasikan dalam bentuk elektronik.
	- c. Setiap disiplin, pelaku memiliki standar sendiri-sendiri
- 3. Level 2 BIM
	- a. Bekerja secara kolaborasi. Semua pelaku bekerja dengan sistem dan lingkungan sendiri namun model atau obyek dikolaborasikan.
	- b. Informasi dipertukarkan dengan protokol dan format yang disetujui.
- 4. Level 3 BIM
	- a. Kolaborasi penuh antar semua disiplin dan pelaku menggunakan satu obyek (*shared object*). Semua pelaku dapat mengerjakan, memodifikasi obyek yang sama.
	- b. Dinamakan sebagai *OpenBIM.*

#### <span id="page-29-0"></span>**2.1.2.** *Building Information Modeling Clash Detection*

Menurut PUPR (2018), *Clash Detection* adalah proses untuk menemukan benturan dalam model BIM. Pentingnya deteksi benturan terletak pada kemampuannya dalam mengidentifikasi dan mengatasi masalah yang muncul

selama proses peninjauan. Deteksi benturan dapat diklasifikasikan menjadi tiga jenis sebagai berikut:

- 1. Bentrokan keras (*Hard clash*) yaitu bentrokan keras terjadi ketika dua objek berada dalam ruang yang sama tanpa adanya celah atau pembukaan. Contohnya adalah ketika pipa melewati dinding tanpa adanya saluran.
- 2. Bentrokan lembut/penyusunan (*Soft clash/clearance clash*) yaitu bentrokan lembut mengacu pada toleransi atau ruang yang diperbolehkan antara komponen. Misalnya, ada zona penyangga antara komponen yang tersisa untuk memberikan ruang untuk pemeliharaan di masa depan.
- 3. Bentrokan alur kerja (4D/*workflow clash*) yaitu bentrokan alur kerja atau 4D *clash* terkait dengan benturan yang terjadi dalam penjadwalan tim kerja, pengiriman material, atau masalah waktu lainnya yang berkaitan dengan proyek.

# <span id="page-30-0"></span>**2.1.3. Manfaat** *Building Information Modeling*

Menurut Al-Ashmori et al. (2020), terdapat 7 manfaat pengadopsi *Building Information Modeling* (BIM) yang meliputi produktivitas yang tinggi, efisiensi, kemudahan akses terhadap informasi terkait waktu dan biaya dalam perancangan, kemampuan untuk melakukan *monitoring* dan penelusuran (*tracking)* kemajuan konstruksi, serta menghilangkan tabrakan antar elemen rancangan bangunan (*clash*).

Menurut Minawati dkk. (2017), terdapat manfaat dari penerapan konsep *Building Information Modeling* (BIM). Berikut merupakan manfaat dari penerapan konsep *Building Information Modeling* (BIM):

1. Pada pemodelan 2D dan 3D menggunakan *software* terintegrasi dengan BIM dapat meningkatkan kecepatan dan efisiensi dalam proses perancangan. Dalam konteks ini, hasil dari perancangan permodelan 2D dan 3D berbasis BIM adalah gambar *Detail Engineering Design* (DED) yang dirancang dengan lebih efektif.

- 2. Perencanaan penjadwalan pekerjaan proyek yang menggunakan *software*  berbasis BIM dapat membuat lebih efisien, meminimalisir keterlambatan pelaksanaan pekerjaan, dan dapat mengawasi kemajuan pekerjaan.
- 3. Penggunaan *software* berbasis BIM yang teristegrasi akan lebih memudahkan dan mengefisienkan waktu dalam mengestimasikan biaya karena dilakukan pada waktu yang sama. Dapat juga meminimalisir amandemen/adendum anggaran biaya saat pelaksanaan.
- 4. Tahap perencanaan *building analysis* bisa dilakukan dalam waktu yang beriringan dengan menggunakan *software* berbasis BIM.

# <span id="page-31-0"></span>**2.1.4.** *Building Information Modeling software*

Tersedia beragam jenis BIM *software* yang dapat disesuaikan dengan kebutuhan pengguna. Setiap *software* BIM memiliki keunggulan dan fitur yang memungkinkannya memenuhi kebutuhan pengguna dalam menerapkan konsep BIM. Selain desain 3D bangunan, *software* BIM juga memiliki fungsi tambahan seperti penjadwalan, estimasi biaya, pemeliharaan, analisis struktur, *clash detection*, jadwal proyek, dan lain-lain. Dengan demikian, pengguna dapat memanfaatkan *software* BIM sesuai dengan kebutuhan proyek konstruksi mereka. Tabel 1 menunjukkan beberapa *software* BIM, sebagai berikut:

| Perusahaan                | Nama Produk              | Fungsi                                                      |  |  |  |  |
|---------------------------|--------------------------|-------------------------------------------------------------|--|--|--|--|
| Autodesk                  | Revit                    | Modeling<br>Architectural<br>3D<br>and<br>Parametric Design |  |  |  |  |
|                           | AutoCAD Architecture     | Architectural<br>Modeling<br>3D<br>and<br>Parametric Design |  |  |  |  |
|                           | AutoCAD MEP              | 3D MEP Modeling                                             |  |  |  |  |
|                           | AutoCAD Civil 3D         | Site Development                                            |  |  |  |  |
| Bentley<br><b>Systems</b> |                          | 3D Architecture, Structural, Mechanical,                    |  |  |  |  |
|                           | <b>Bentley BIM Suite</b> | Electrical, and Generative Components                       |  |  |  |  |
|                           |                          | Modeling                                                    |  |  |  |  |

<span id="page-31-1"></span>Tabel 1*. Building information modeling software.*

|              | TUOVI 1 JULIJUULI  |                                    |  |  |  |  |  |
|--------------|--------------------|------------------------------------|--|--|--|--|--|
| Graphisoft   | ArchiCAD           | 3D Architectural Modeling          |  |  |  |  |  |
|              | <b>MEP</b> Modeler | 3D MEP Modeling                    |  |  |  |  |  |
| <b>RISA</b>  | <b>RISA</b>        | Full suite of 2D and 3D Structural |  |  |  |  |  |
| Technologies |                    | Design Application                 |  |  |  |  |  |
| Tekla        | Tekla Structure    | 3D Detailed Structural Modeling    |  |  |  |  |  |

Tabel 1 (lanjutan)

Sumber: (Marizan 2019)

#### <span id="page-32-0"></span>**2.2. Autodesk Revit**

Autodesk Revit merupakan salah satu perangkat lunak BIM yang membantu tim dalam industri Arsitektur, Rekayasa, dan Konstruksi (AEC) dalam merancang bangunan dan infrastruktur berkualitas tinggi. Dengan menggunakan Revit, pengguna dapat melakukan pemodelan bentuk, struktur, dan sistem 3D dengan tingkat akurasi, presisi, dan kemudahan parametrik yang tinggi. Selain itu, Revit juga menyederhanakan proses dokumentasi dengan fitur revisi instan yang memungkinkan perubahan cepat pada rencana, elevasi, jadwal, dan bagian proyek. Dengan dukungan alat khusus dan lingkungan proyek terintegrasi, Revit memungkinkan kolaborasi multidisiplin dalam tim secara efektif dan efisien (Autodesk, 2022).

#### <span id="page-32-1"></span>**2.2.1. Kelebihan Autodesk Revit**

Menurut Marizan (2019), berikut merupakan kelebihan pengaplikasian yang dimiliki Autodesk Revit:

- 1. Revit dapat menghasilkan peningkatan efisiensi dalam proses perencanaan hingga dua kali lipat atau sekitar 50%, sambil mengurangi kebutuhan sumber daya manusia hingga 26,66%. Dengan demikian, dapat menghasilkan penghematan biaya hingga 48,37%.
- 2. Revit memberikan kemudahan dengan integrasi perangkat lunak, mampu mendeteksi tabrakan desain, membuat proses pekerjaan menjadi lebih cepat.

#### <span id="page-33-0"></span>**2.2.2. Kekurangan Autodesk Revit**

Menurut Marizan (2019), berikut merupakan kekurangan yang dimiliki Autodesk Revit:

- 1. Kebutuhan perangkat komputer dengan spesifikasi yang cukup tinggi.
- 2. Harga lisensi program yang mahal.
- 3. Ketergantungan pada plug-in untuk ekspor ke program bantu analisis struktural.

#### <span id="page-33-1"></span>**2.3. Cutting Optimization Pro**

Cutiing Optimal Pro adalah *software cutting* berbasis desktop yang dikembangkan oleh Optimal Program SRL (Hidayah dkk., 2023). Perangkat lunak/*software* ini adalah perangkat lunak *desktop* yang dibuat khusus untuk membantu perusahaan konstruksi dalam melakukan pemotongan besi tulangan, yang merupakan bahan utama dalam proyek konstruksi beton bertulang. Perangkat ini memiliki kemampuan untuk melakukan pemotongan dengan pola yang optimal, sehingga mempermudah proses konstruksi dan meningkatkan efisiensi.

#### <span id="page-33-2"></span>**2.4.** *Bar Bending Schedule* **(BBS)**

*Bar Bending Schedule* (BBS) merupakan daftar yang mencatat pola pembengkokan tulangan, termasuk data seperti bentuk, diameter, panjang, dan jumlah tulangan. Untuk menyusun *Bar Bending Schedule* (BBS), perlu data yang lengkap mengenai ukuran, jumlah, dan dimensi tulangan baja yang digunakan. Daftar ini digunakan sebagai panduan dalam pengadaan material tulangan. Metode *Bar Bending Schedule* (BBS) dapat digunakan untuk meningkatkan efisiensi pekerjaan penulangan baja dengan mengurangi limbah yang dihasilkan (Kork dkk., 2013).

*Bar Bending Schedule* (BBS) digunakan sebagai petunjuk dalam proses pemotongan dan pembengkokan tulangan baja sebelum dipasang sesuai dengan apa yang telah direncanakan. Meskipun *Bar Bending Schedule* (BBS) dapat disusun secara manual tanpa menggunakan perangkat lunak/*software*, namun membutuhkan waktu yang relatif lama. Selain itu, jika terjadi perubahan selama proyek berlangsung, akan memakan waktu lebih lama untuk penyesuaian. Oleh karena itu, dikembangkanlah *Bar Bending Schedule* (BBS) dengan *software* untuk mempermudah perhitungan biaya yang diperlukan dalam pekerjaan pembesian. Contoh *Bar Bending Schedule* (BBS) dapat dilihat pada Gambar 2.

|                | <b>BAR SHAPE</b>                            |     | Jumlah                  |                |                        | Panjang         | Jumlah            | Jumlah        |                    |              | Material                 |                |                     |
|----------------|---------------------------------------------|-----|-------------------------|----------------|------------------------|-----------------|-------------------|---------------|--------------------|--------------|--------------------------|----------------|---------------------|
| NO.            |                                             |     | Kolom<br><b>Tipikal</b> | $\Phi$<br>(mm) | <b>Berat</b><br>(kg/m) | potongan<br>(m) | Potongan<br>(pcs) | berat<br>(kg) | Panjang<br>/btg(m) | Cut<br>(pcs) | Waste<br>$\Delta$<br>(m) | Total<br>(btg) | Pembulatan<br>(btg) |
| л              | 25"<br>7904<br>1380<br>$25^*$<br>115        | 24  | 21                      | 22             | 2.98                   | 9.38            | 504               | 14106.26      | 12                 | 1            | 2.62                     | 504            | 504                 |
| $\overline{2}$ | 820<br>820<br>45*<br>120<br>$45^\circ$<br>Ξ | 37  | 21                      | 13             | 1.04                   | 3.47            | 777               | 2809.12       | 12                 | 3            | 1.59                     | 259            | 259                 |
| 3              | 120<br>$45^\circ$<br>$45^{\circ}$<br>820    | 370 | 21                      | 13             | 1.04                   | 1.09            | 7770              | 8824.04       | 12                 | 11           | 0.01                     | 706.36         | 707                 |

Gambar 2. *Bar Bending Schedule* (BBS) Sumber: (Baskoro, 2019)

#### <span id="page-34-1"></span><span id="page-34-0"></span>**2.5.** *Waste* **Material**

*Waste* dalam konteks konstruksi dapat dijelaskan sebagai kerugian atau kehilangan berbagai sumber daya, termasuk material, waktu, dan modal, yang disebabkan oleh aktivitas yang memerlukan biaya namun tidak memberikan tambahan nilai pada produk akhir bagi pengguna jasa konstruksi (Formoso et al., 2002). *Waste* juga dapat disebabkan oleh ketidakefisienan dalam penggunaan peralatan, tenaga kerja, material, dan biaya yang melebihi atau tidak sesuai dengan kebutuhan dalam pelaksanaan proyek konstruksi.

*Waste* material konstruksi adalah bahan-bahan yang tidak lagi digunakan yang dihasilkan selama proses konstruksi. Limbah konstruksi mengacu pada material yang dibuang, baik dalam bentuk padat, cair, semi-padat, atau berisi material gas, yang merupakan hasil dari kegiatan konstruksi (Gunawan dkk., 2017). *Waste*  material merupakan hasil limbah yang timbul selama proses konstruksi. Terdapat beberapa jenis limbah yang tidak dapat digunakan kembali secara efektif, misalnya potongan besi yang sangat kecil, sedangkan ada pula limbah yang masih dapat dimanfaatkan kembali, seperti sisa pekerjaan *bekisting* dan lainnya (Susilawati dkk., 2019).

Dalam pelaksanaan proyek konstruksi, sering kali terjadi kesalahan dan kelalaian dalam penggunaan material di lapangan. Kesalahan tersebut menghasilkan *waste* material yang sulit dihindari. *Waste* material ini dapat mengganggu kelancaran proyek konstruksi karena membutuhkan ruang yang terbatas di area proyek. Oleh karena itu, penanganan serius diperlukan untuk mengatasi masalah ini. Namun, penanganan *waste* material juga dapat meningkatkan biaya proyek secara keseluruhan, terutama karena biaya transportasi untuk membuang material ke tempat pembuangan yang sering kali jaraknya jauh. Dalam penanganan waste, penting untuk memisahkan waste yang masih dapat digunakan kembali (reuse), didaur ulang (*recycle*), dijual (*salvage*), atau dibuang (*disposal*) (Wiguna, 2009).

#### <span id="page-35-0"></span>**2.5.1. Jenis** *Waste* **Material**

Menurut Intan dkk. (2005), *waste* material yang timbul akibat pelaksanaan konstruksi dapat dibagi menjadi 2 bagian, antara lain:

- 1. *Demolition waste* merupakan sisa material dari proses pembongkaran, renovasi, atau penghancuran bangunan lama.
	- a. *Transport & Delivery Waste*

Sisa material yang dihasilkan selama pengangkutan material ke lokasi konstruksi, termasuk pembongkaran dan penyimpanannya.

b. *Site Storage Waste*

Sisa material yang terjadi karena penumpukan/ penyimpanan material pada tempat yang tidak aman.

c. *Conversion Waste*

Sisa material yang terjadi karena pemotongan bahan dengan bentuk yang tidak ekonomis.

d. *Fixing Waste*

Material yang tercecer, rusak atau terbuang selama pemakaian di lapangan.

e. *Cutting Waste*

Sisa material yang dihasilkan karena pemotongan bahan

f. *Application &Residu Waste*

Sisa meterial yang terjadi seperti mortal yang jatuh, tercecer pada saat pelaksanaan atau mortar yang tertinggal dan telah mengeras pada akhir pekerjaan.

g. *Criminal Waste*

Sisa material yang terjadi karena pencurian atau tindakan perusakan di lokasi proyek.

h. *Wrong Use Waste*

Pemakaian tipe atau kualitas material yang tidak sesuai dengan spesifikasi dalam kontrak, maka pihak direksi akan memerintah kontraktor untuk menggantikan material tersebut yang sesuai dengan kontrak, sehingga menyebabkan terjadinya sisa material di lapangan.

i. *Management Waste*

Terjadinya sisa material disebabkan karena pengambilan keputusan yang salah atau keraguan dalam mengambil keputusan, hal ini terjadi karena organisasi proyek yang lemah, atau kurangnya pengawasan.

- 2. *Constraction waste* adalah jenis limbah material yang terjadi dalam proyek akibat penggunaan volume yang melebihi rencana, yang tidak terlihat secara fisik di lapangan dan berdampak pada biaya yang tersembunyi.
	- a. *Substitution Waste*

Pemborosan material akibat penyimpangan dari penggunaan tidak sesuai dengan rencana awal menimbulkan kerugian biaya, yang dapat disebabkan oleh tiga penyebab: pembelian material yang berlebihan, kerusakan material dan meningkatnya kebutuhan material tertentu.

b. *Production Waste*

Sisa material yang terjadi akibat penggunaan material berlebihan tidak dapat diklaim oleh kontraktor karena pembayaran didasarkan pada volume kontrak yang telah disepakati.

c. *Negligence Waste*

Sisa material yang terjadi akibat kesalahan di lokasi (*site error*), menyebabkan pemakaian material secara berlebihan. Bisanya disebabkan oleh kesalahan dan kecerobohan pekerja.

Menurut Formoso et al. (2002), *waste* material dibagi menjadi 2 katagori bedasarkan tipenya, yaitu:

- 1. *Direct waste* adalah sisa material yang terjadi akibat kerusakan, kehilangan, atau tidak dapat dipakai kembali selama proses konstruksi
- 2. *Indirect waste* adalah sisa material yang terjadi dikarenakan volume material yang melebihi rencana awal, sehingga tidak ada sisa material fisik yang terjadi di lapangan dan menyebabkan pembengkakan biaya.

# <span id="page-37-0"></span>**2.5.2. Penyebab** *Waste* **Material**

Banyak sekali penyebab terjadinya *waste* material. Tabel 2 merupakan penyebab terjadinya *waste* material:

| Sumber | Penyebab                                                                                                    |
|--------|----------------------------------------------------------------------------------------------------|
| Desain | Adanya perubahan desain yang disebabkan perencanaan<br>yang kurang sempurna<br>Informasi yang tidak jelas dan kurang detail |
|        | Pendetailan gambar yang rumit sehingga pekerja membuat<br>kesalahan dalam pelaksanaan                                       |

<span id="page-37-1"></span>Tabel 2. Penyebab *waste* material.

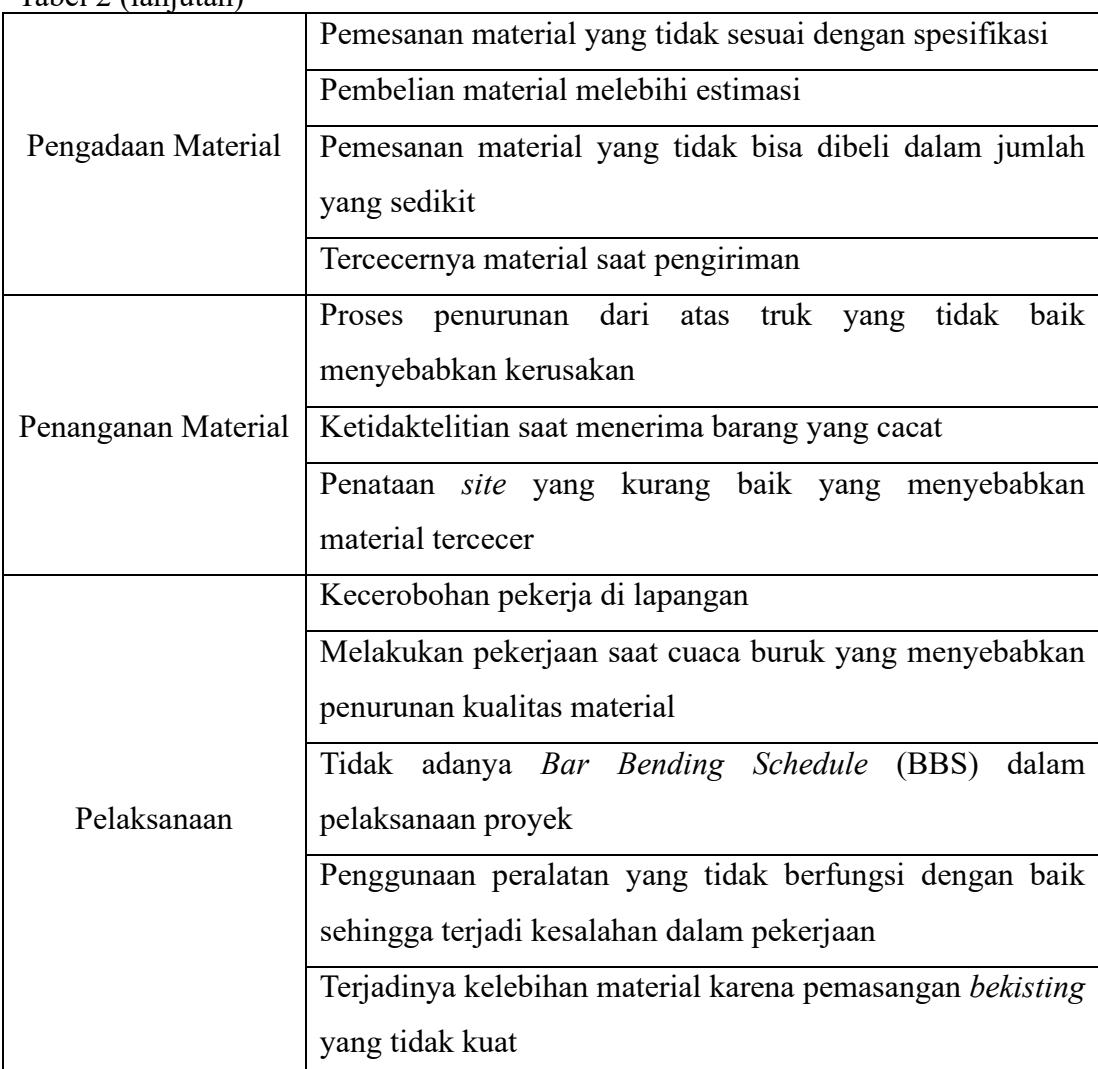

Sumber: (Intan dkk., 2005)

Tabel 2 (lanjutan)

#### <span id="page-38-0"></span>**2.6. Baja Tulangan**

Baja tulangan didefinisikan oleh Badan Standardisasi Nasional (2017), dalam SNI 2052:2017 adalah batang besi baja dengan penumpang berbentuk lingkaran dan permukaannya terdapat 2 jenis yaitu polos dan berulir, yang berfungsi untuk penguat dalam kostruksi beton. Menurut Intan dkk. (2005), *waste* material yang sering bersisa adalah baja tulangan. Baja tulangan umumnya memiliki panjang standar 10 meter dan 12 meter dengan toleransi panjang minimum 0 mm, maksimum + 70 mm. Panjang ini kemudian akan dipotong sesuai dengan gambar rencana yang telah ditentukan, dan biasanya akan menghasilkan sisa potongan yang tersisa. Gambar 3 merupakan baja tulangan.

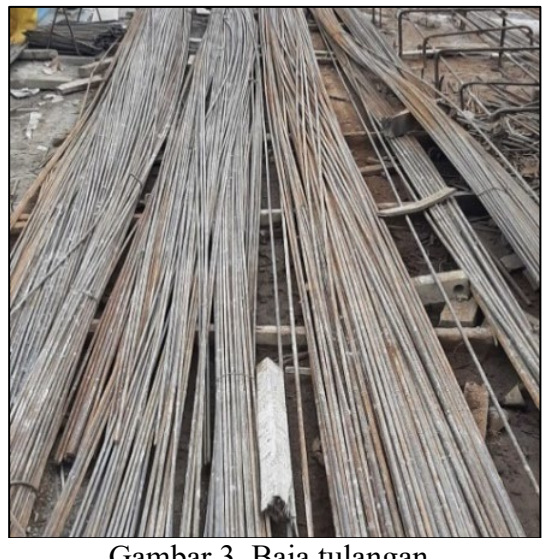

Gambar 3. Baja tulangan.

# <span id="page-39-1"></span><span id="page-39-0"></span>**2.6.1. Baja Tulangan Beton Polos (BjTP)**

Menurut Badan Standardisasi Nasional (2017) dalam SNI 2052:2017 tentang Baja Tulangan Beton. Baja Tulangan Beton Polos (BjTP) merupakan jenis tulangan beton yang memiliki penumpang lingkaran dan permukaannya rata, tidak memiliki ulir atap sirip sesuai dengan Gambar 4.

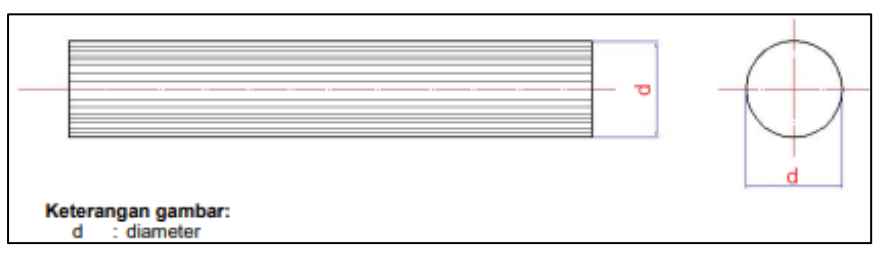

Gambar 4. Baja Tulangan Beton Polos (BjTP) Sumber: (SNI 2052:2017 tentang Baja Tulangan Beton)

<span id="page-39-2"></span>Ukuran Baja Tulangan Beton Polos (BjTP) dapat dilihat pada Tabel 3.

| No | Penamaan  | <b>Diameter</b><br>nominal<br>(d) | Luas penampang<br>nominal<br>(A) | <b>Berat nominal</b><br>per meter* |  |
|----|-----------|-----------------------------------|----------------------------------|------------------------------------|--|
|    |           | mm                                | mm <sup>2</sup>                  | kg/m                               |  |
|    | <b>P6</b> |                                   | 28                               | 0,222                              |  |
| 2  | P8        |                                   | 50                               | 0,395                              |  |
| 3  | P 10      | 10                                | 79                               | 0,617                              |  |

<span id="page-39-3"></span>Tabel 3. Ukuran Baja Tulangan Beton Polos (BjTP).

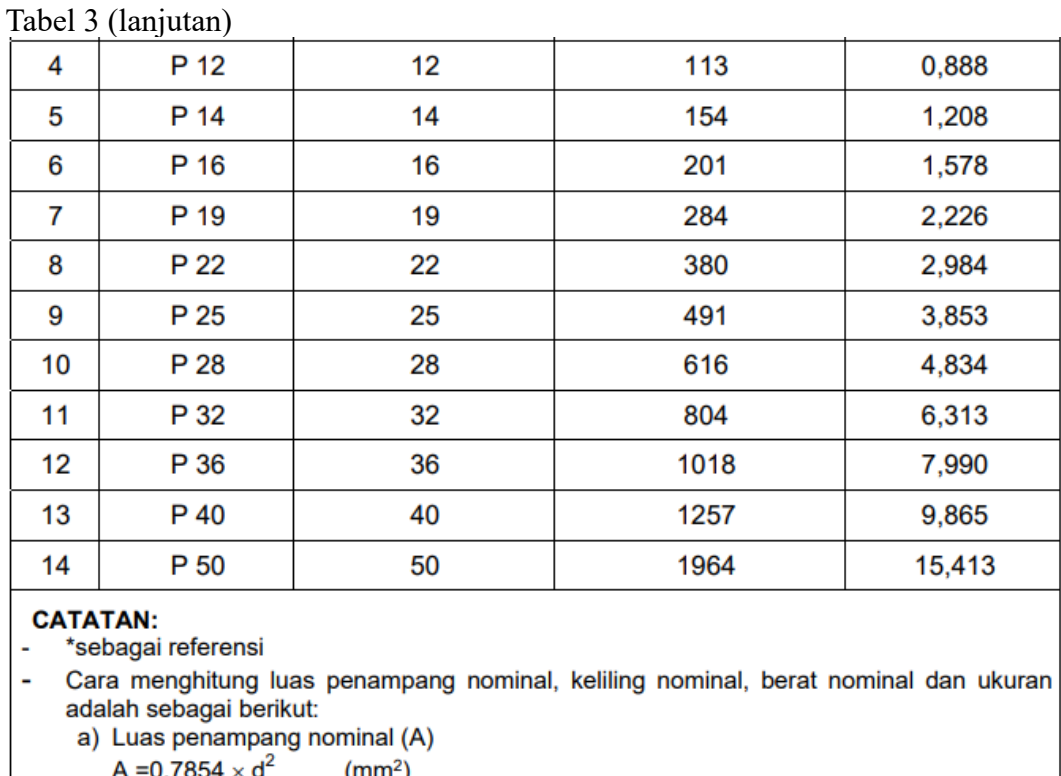

$$
A = 0.7854 \times d^2
$$
 (m)

 $d =$  diameter nominal (mm)

b) Berat nominal =  $\frac{0.785 \times 0.7854 \times d^2}{100}$  (kg/m) 100

Sumber: (SNI 2052:2017 tentang Baja Tulangan Beton)

Dan memiliki toleransi ukuran Baja Tulangan Beton Polos (BjTP) dapat dilihat pada Tabel 4.

| <b>No</b> | <b>Diameter</b><br>(d) | <b>Toleransi</b><br>(t) | Penyimpangan kebundaran maks<br>(p) |  |  |
|-----------|------------------------|-------------------------|-------------------------------------|--|--|
|           | mm                     | mm                      | mm                                  |  |  |
|           | 6                      | ± 0,3                   | 0,42                                |  |  |
| 2         | $8 \le d \le 14$       | ± 0,4                   | 0,56                                |  |  |
| 3         | $16 \le d \le 25$      | ± 0,5                   | 0,70                                |  |  |
| 4         | $28 \le d \le 34$      | ± 0,6                   | 0,84                                |  |  |
| 5         | $d \geq 36$            | ± 0,8                   | 1,12                                |  |  |

<span id="page-40-0"></span>Tabel 4. Toleransi Baja Tulangan Beton Polos (BjTP).

**CATATAN:** 

1. Penyimpangan kebundaran maksimum dengan rumus:

 $p = (d_{\text{maks}} - d_{\text{min}}) \le (2t \times 70\%)$ 

2. Toleransi untuk baja tulangan beton polos =  $d - d_{\text{aktual}}$ 

Sumber: (SNI 2052:2017 tentang Baja Tulangan Beton)

#### <span id="page-41-0"></span>**2.6.2. Baja Tulangan Beton Sirip/Ulir (BjTS)**

Menurut Badan Standardisasi Nasional (2017) dalam SNI 2052:2017 tentang Baja Tulangan Beton. Baja Tulangan Beton Sirip/Ulir (BjTS) merupakan jenis tulangan beton yang permukaannya memiliki sirip/ulir, melintang ataupun memanjang yang bertujuan untuk meningkatkan daya lekat dan menahan Gerakan membujur dari batang secara relatif terhadap beton. Terdapat 3 jenis Baja Tulangan Beton Sirip/Ulir (BjTS) yaitu:

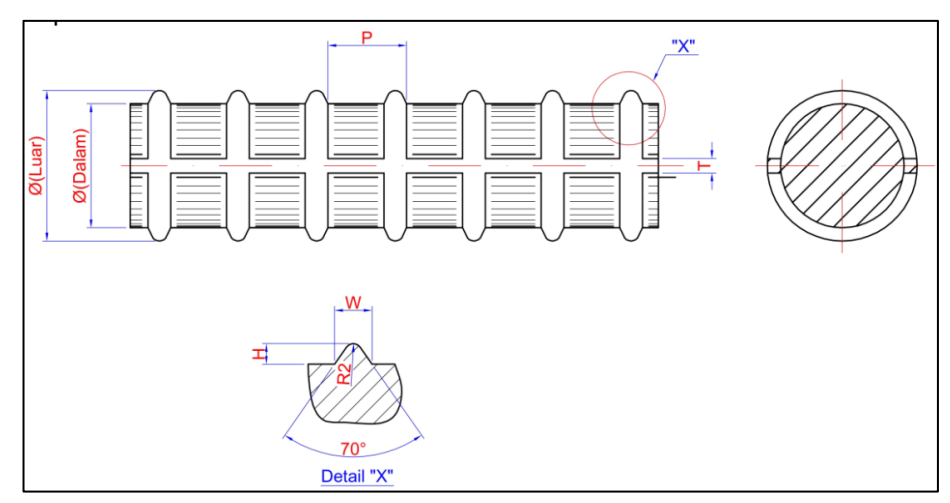

a. Sirip/ulir Bambu dapat dilihat pada Gambar 5.

Gambar 5. Baja Tulangan Beton Sirip/Ulir Bambu. Sumber: (SNI 2052:2017 tentang Baja Tulangan Beton)

<span id="page-41-1"></span>b. Sirip/ulir Curam dapat dilihat pada Gambar 6.

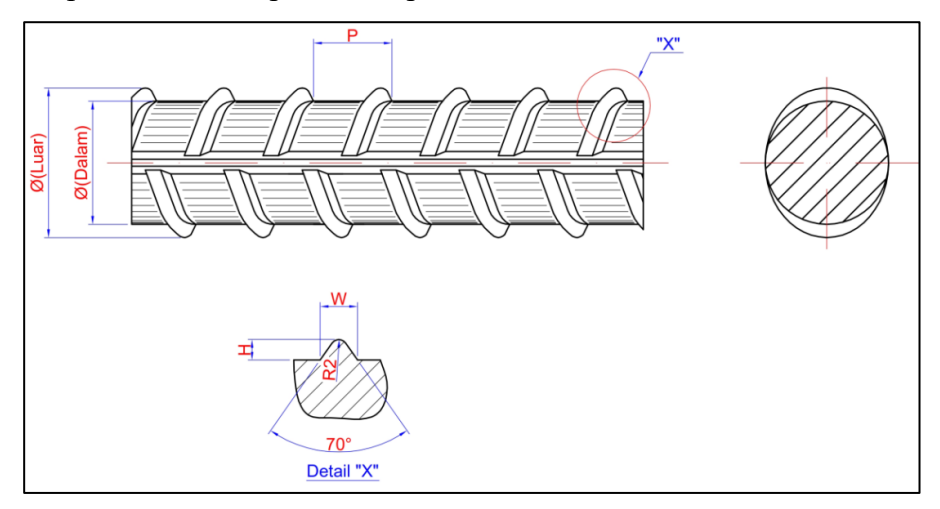

<span id="page-41-2"></span>Gambar 6. Baja Tulangan Beton Sirip/Ulir Curam. Sumber: (SNI 2052:2017 tentang Baja Tulangan Beton)

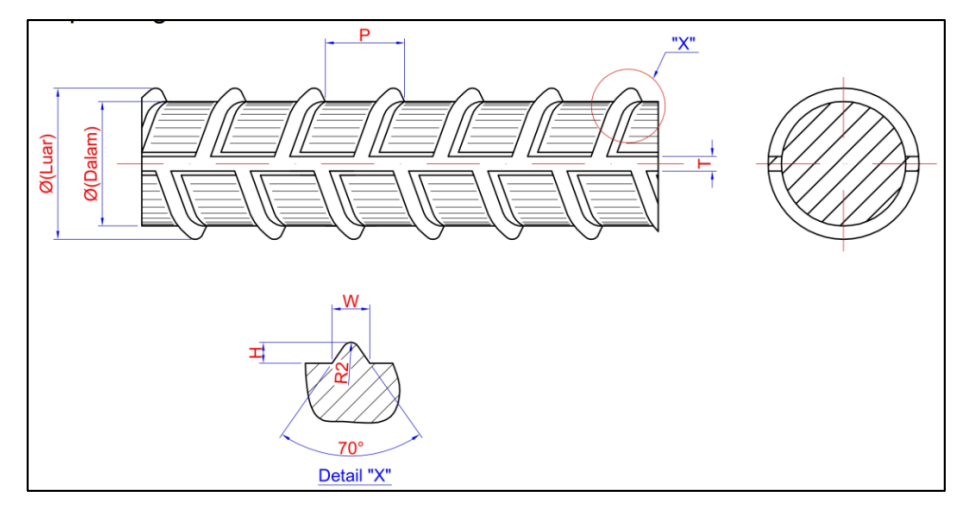

c. Sirip/ulir Tulangan Ikan dapat dilihat pada Gambar 6.

Gambar 7.Baja Tulangan Beton Sirip/Ulir Tulang Ikan. Sumber: (SNI 2052:2017 tentang Baja Tulangan Beton)

<span id="page-42-0"></span>Ukuran Baja Tulangan Sirip/Ulir (BjTS) dapat dilihat pada Tabel 5.

|    |                | Dia-<br>meter  | Luas penam-<br>pang nominal | <b>Tinggi sirip</b><br>(H) |      | <b>Jarak sirip</b><br>melintang | <b>Lebar sirip</b><br>membujur | <b>Berat</b><br>nominal per |  |
|----|----------------|----------------|-----------------------------|----------------------------|------|---------------------------------|--------------------------------|-----------------------------|--|
| No | Pena-<br>maan  | nominal<br>(d) | (A)                         | min                        | maks | (P)<br><b>Maks</b>              | (T)<br><b>Maks</b>             | meter                       |  |
|    |                | mm             | mm <sup>2</sup>             | mm                         | mm   | mm                              | m                              | kg/m                        |  |
| 1  | S <sub>6</sub> | 6              | 28                          | 0.3                        | 0.6  | 4,2                             | 4,7                            | 0,222                       |  |
| 2  | S8             | 8              | 50                          | 0.4                        | 0.8  | 5,6                             | 6,3                            | 0.395                       |  |
| 3  | S 10           | 10             | 79                          | 0,5                        | 1,0  | 7,0                             | 7,9                            | 0,617                       |  |
| 4  | S 13           | 13             | 133                         | 0.7                        | 1,3  | 9,1                             | 10.2                           | 1.042                       |  |
| 5  | S 16           | 16             | 201                         | 0.8                        | 1.6  | 11,2                            | 12,6                           | 1,578                       |  |
| 6  | S 19           | 19             | 284                         | 1,0                        | 1,9  | 13,3                            | 14,9                           | 2,226                       |  |
| 7  | S 22           | 22             | 380                         | 1,1                        | 2,2  | 15.4                            | 17.3                           | 2.984                       |  |
| 8  | S 25           | 25             | 491                         | 1,3                        | 2,5  | 17,5                            | 19,7                           | 3,853                       |  |
| 9  | S 29           | 29             | 661                         | 1.5                        | 2,9  | 20.3                            | 22,8                           | 5.185                       |  |
| 10 | S 32           | 32             | 804                         | 1.6                        | 3,2  | 22,4                            | 25,1                           | 6,313                       |  |
| 11 | S 36           | 36             | 1018                        | 1,8                        | 3,6  | 25,2                            | 28,3                           | 7,990                       |  |
| 12 | S 40           | 40             | 1257                        | 2,0                        | 4.0  | 28.0                            | 31,4                           | 9.865                       |  |
| 13 | S 50           | 50             | 1964                        | 2,5                        | 5,0  | 35,0                            | 39,3                           | 15,413                      |  |

<span id="page-42-1"></span>Tabel 5. Ukuran Baja Tulangan Sirip/Ulir (BjTS)

Tabel 5 (lanjutan)

| 14 | S 54                                                                                                    | 54                    | 2290 | 2,7 | 5,4 | 37.8 | 42.3 | 17,978 |
|----|----------------------------------------------------------------------------------------------------|-----------------------|------|-----|-----|------|------|--------|
| 15 | S 57                                                                                                    | 57                    | 2552 | 2,9 | 5,7 | 39,9 | 44,6 | 20,031 |
| 2. | <b>CATATAN:</b><br>Diameter nominal hanya dipergunakan untuk perhitungan parameter nominal lainnya dan<br>tidak perlu diukur<br>Cara menghitung luas penampang nominal, keliling nominal, berat nominal dan ukuran<br>sirip/ulir adalah sebagai berikut:<br>a) Luas penampang nominal (A)<br>A = 0,7854 $\times$ d <sup>2</sup><br>(mm <sup>2</sup> )<br>$d = diameter nominal (mm)$<br>b) Berat nominal = $\frac{0.785 \times 0.7854 \text{ d}^2}{100}$ (kg/m)<br>Jarak sirip melintang maksimum = 0,70 d |                       |      |     |     |      |      |        |
|    | Tinggi sirip minimum = 0,05 d<br>d)<br>Tinggi sirip maksimum = 0,10 d<br>e) Jumlah 2 (dua) sirip membujur maksimum = 0,25 K<br>Keliling nominal (K)                                                                                                    |                       |      |     |     |      |      |        |
|    |                                                                                                    | $K = 0.3142$ x d (mm) |      |     |     |      |      |        |

Sumber: (SNI 2052:2017 tentang Baja Tulangan Beton)

Toleransi berat per batang Baja Tulangan Sirip/ulir (BjTS) dapat dilihat pada Tabel 6.

| Tabel 0. Toleralist Derat per-Datalig Daja Tulangan Ship/ulli (DJTS).                                                                                               |                         |  |  |  |  |
|----------------------------------------------------------------------------------------------------|-------------------------|--|--|--|--|
| <b>Diameter nominal</b><br>(mm)                                                                                                    | <b>Toleransi</b><br>(%) |  |  |  |  |
| $6 \leq d \leq 8$                                                                                                    | ±7                      |  |  |  |  |
| $10 \le d \le 14$                                                                                                    | ± 6                     |  |  |  |  |
| $16 \le d \le 29$                                                                                                    | ± 5                     |  |  |  |  |
| d > 29                                                                                                    | $+4$                    |  |  |  |  |
| <b>CATATAN:</b><br>berat <sub>nominal</sub> - berat <sub>aktual</sub> x 100% berat<br>Toleransi berat untuk baja tulangan beton sirip =<br>berat <sub>nominal</sub> |                         |  |  |  |  |

<span id="page-43-1"></span>Tabel 6. Toleransi Berat per-Batang Baja Tulangan Sirip/ulir (BjTS).

Sumber: (SNI 2052:2017 tentang Baja Tulangan Beton)

# <span id="page-43-0"></span>**2.7. Balok**

Balok adalah elemen struktural yang berfungsi sebagai penghubung antara pelat lantai dan kolom, bertugas menyalurkan beban-beban vertikal. Biasanya, balok dicor bersamaan dengan pelat lantai dan diperkuat dengan penulangan di bagian bawah atau kombinasi bagian atas dan bawah. Balok mengalami dua gaya utama,

yaitu tekanan dan tarikan, yang disebabkan oleh pengaruh momen lentur dan gaya lateral (Wahyudi L dan Rahim, 1999). Balok merupakan komponen struktural yang menerima gaya-gaya yang bekerja secara lateral terhadap sumbunya, menyebabkan terjadinya momen lentur dan gaya geser sepanjang panjangnya (Dipohusodo, 1994).

#### <span id="page-44-0"></span>**2.7.1. Penulangan Balok**

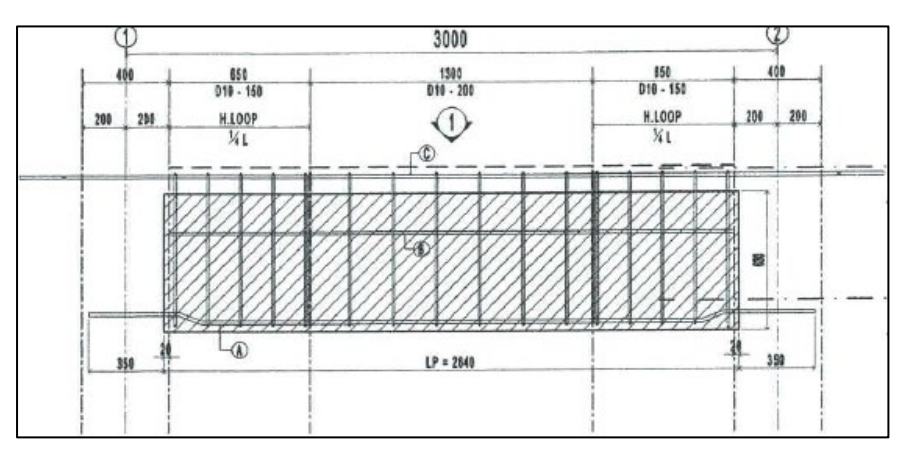

<span id="page-44-1"></span>Gambar 8. Potongan memanjang balok.

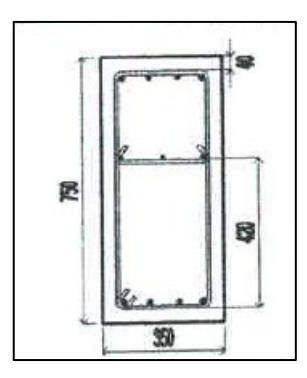

Gambar 9. Potongan melintang balok.

<span id="page-44-2"></span>Terdapat 2 jenis tulangan pada balok yaitu:

- 1. Tulangan utama (tulangan longitudinal) didefinisikan sebagai tulangan pokok yang menahan beban aksial dan momen.
- 2. Tulangan sengkang (tulangan tranfersal) merupakan tulangan untuk menahan gaya geser.

# **III. METODELOGI PENELITIAN**

#### <span id="page-45-1"></span><span id="page-45-0"></span>**3.1. Objek Penelitiaan**

Pada sebuah penelitian, hal pertama yang perlu diperhatikan adalah objek yang akan diteliti, dimana objek tersebut terkandung masalah yang akan dijadikan bahan penelitian untuk dicari pemecahannya

Objek penelitian ini mengambil studi kasus pada Gedung Kuliah Umum 2 Institut Teknologi Sumatera yang berlokasi di Jalan Terusan Ryacudu, Way Huwi, Kecamatan Jati Agung, Kabupaten Lampung Selatan, Lampung 35365, Indonesia. Berkoordinat pada 5°36'04.1"S 105°31'81.6"E. Denah lokasi objek penelitian dapat dilihat pada Gambar 10.

<span id="page-45-2"></span>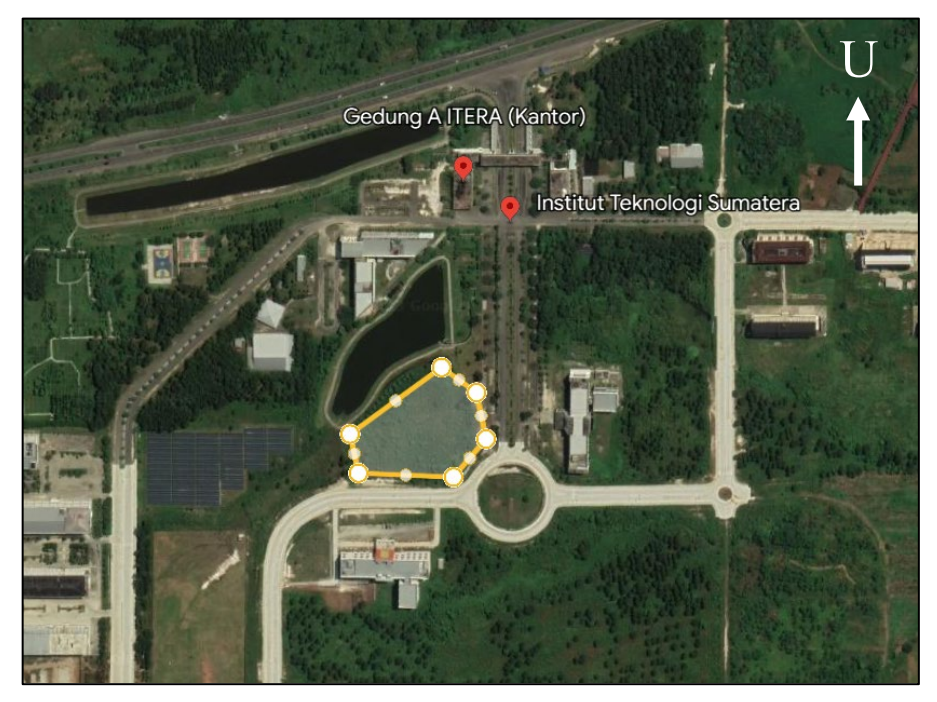

Gambar 10. Denah objek penelitian. Sumber: Google earth.

Dengan batas-batas sebagai berikut:

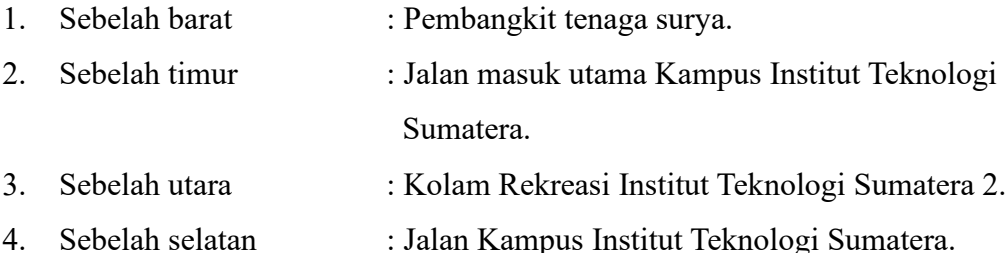

#### <span id="page-46-0"></span>**3.2. Data Penelitian**

Data adalah kumpulan informasi yang dapat dibuat, diolah, dan dianalisis. Sehingga, informasi yang berbentuk fakta dapat dijadikan data untuk penelitian. Dalam penelitian ini membutuhkan data teknis yang berkaitan khusus dengan proyek data yaitu gambar rencana Gedung Kuliah Umum 2 Institut Teknologi Sumatera. Data ini didapatkan dari perusahaan kontraktor pelaksana, yaitu PT. Brantas Abipraya (Persero).

#### <span id="page-46-1"></span>**3.3.** *Software* **Pendukung Penelitian**

Perangkat lunak/*software* yang digunakan dalam penelitian ini ada dua yaitu Autodesk Revit dan Cutting Optimazion Pro. Untuk mengeluarkan *Quantity Take Off* (QTO) dan *Bar Bending Schedule* (BBS), *software* yang digunakan adalah Autodesk Revit. Sedangkan untuk pola pemotongan tulangan baja yang optimal digunakan *software* Cutting Optimazion Pro. Proyek konstruksi di Indonesia masih jarang menggunakan/mengimplementasikan kedua *software* tersebut, karena kebanyakan proyek konstruksi di Indonesia masih menggunakan metode konvensional untuk menghitung *Quantity Take Off* (QTO), *Bar Bending Schedule* (BBS), dan optimalisasi pemotongan tulangan baja. Diharapkan dengan menerapkan konsep *Building Information Modeling* (BIM) dapat mempercepat proses perencanaan dalam proyek konstruksi.

#### <span id="page-47-0"></span>**3.4. Metode Penelitian**

Penelitian ini menggunakan metode kuantitatif eksperimental murni. Metode penelitian kuantitatif adalah suatu metode untuk menghasilkan pengetahuan yang menggunakan data berupa angka sebagai sumber informasi untuk menganalisis dan memperoleh pemahaman tentang hal-hal yang ingin diketahui (Kasiram, 2008). Penelitian eksperimental adalah metode penelitian yang fokus pada pengendalian objek yang diteliti dengan tujuan untuk menunjukkan hubungan sebab-akibat antara variabel dependen dan variabel independen. Dalam penelitian ini, dilakukan pengarahan yang ketat terhadap variabel yang diamati untuk mencari pengaruhnya terhadap variabel lain. Penelitian eksperimental menekankan pada kecermatan, logika, dan ketelitian dalam mengendalikan kondisi. Secara singkat, penelitian eksperimen adalah metode sistematis yang digunakan untuk mengeksplorasi pengaruh perlakuan tertentu terhadap variabel lain dalam kondisi yang terkendali (Sugiyono, 2011). Eksperimental murni adalah metode eksperimen yang sangat mengikuti prosedur dan memenuhi persyaratan eksperimen. Prosedur dan persyaratan tersebut melibatkan pengendalian variabel, kelompok kontrol, pemberian perlakuan atau manipulasi, serta pengujian hasil (Untari, 2018).

Penelitian ini menggunakan variabel kontrol yaitu pemotongan tulangan, dan kebutuhan untuk pemotongan yang kemudian didapat hasil *waste* tulangan. Metode penelitian memiliki beberapa tahapan yaitu studi literatur, pengumpulan data, pemodelan, dan analisis.

## <span id="page-47-1"></span>**3.4.1. Studi Literatur**

Landasan teori, teknik analisis data, dan membandingkan temuan dari penelitian sebelumnya yang relevan digunakan sebagai dasar dari studi literatur. Tujuan dari studi literatur adalah untuk memperoleh pemahaman mendalam tentang dasardasar ilmu pengetahuan dan proses yang terlibat dalam pengembangan, penemuan, dan analisis data penelitian. Studi literatur melibatkan membaca buku,

jurnal, artikel, dan sumber-sumber lainnya yang terkait dengan implementasi dari konsep *Building Information Modeling* (BIM) dan panduan penggunaan *software* pendukung.

#### <span id="page-48-0"></span>**3.4.2. Tahap Pengumpulan Data**

Data merupakan sekumpulan informasi atau deskripsi mengenai suatu hal yang diperoleh melalui pencarian atau pengamatan dari sumber-sumber tertentu. Pengumpulan data dilakukan melalui pengajuan permintaan langsung kepada kontraktor pelaksana. Data yang dibutuhkan dalam penelitian ini adalah gambar rencana Gedung Kuliah Umum 2 Institut Teknologi Sumatera. Data gambar rencana digunakan sebagai referensi dari pemodelan 3D struktural dengan *software* Autodesk Revit.

#### <span id="page-48-1"></span>**3.4.3. Tahap pemodelan**

Pemodelan 3D struktural akan dilakukan apabila semua data gambar rencana sudah terkumpul. Pemodelan akan dilakukan dengan mengimplementasikan metode *Building Information Modeling* (BIM) dengan menggunakan *software*  Autodesk Revit sesuai dengan gambar rencana. Pemodelan struktural meliputi *bore pile*, *pile cap*, *tie beam*, kolom, balok, pelat, dan rangka baja. Diagram alir dapat dilihat pada Gambar 11.

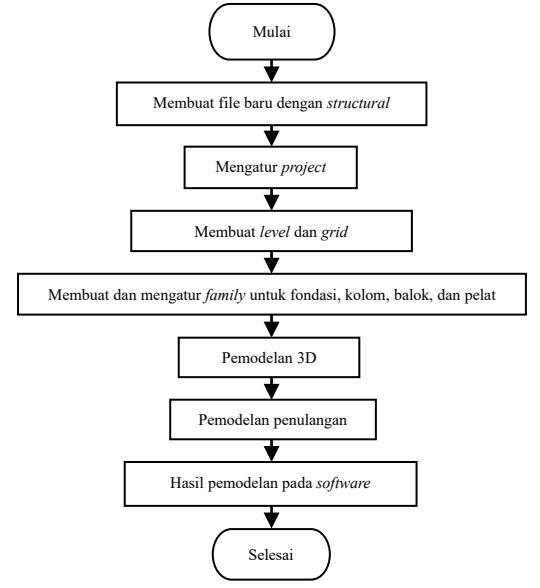

<span id="page-48-2"></span>Gambar 11. Diagram alir pemodelan.

#### <span id="page-49-0"></span>**3.4.4. Tahap Analisis**

Tahap analisis data merupakan tahap yang penting, dimana data yang telah dikumpulkan, diproses dan disajikan untuk membantu peneliti dalam menjawab pertanyaan peneliti yang sedang diteliti (Qomari, 2009). Analisis data dilakukan dengan menggunakan perspektif dan sudut pandang peneliti terhadap topik yang spesifik atau dalam rangka memecahkan permasalahan yang sedang dihadapi. Tulangan balok akan dievaluasi, kemudian dilakukan perhitungan *waste* material. Pemodelan dilakukan sesuai dengan tujuan analisis dengan memperhatikan sebagai berikut:

#### 1. *Bar Bending Schedule* (BBS) Metode *Building Information Modeling*

- Penggunaan metode *Building Informasi Modeling* dengan menggunakan *software* Autodesk Revit akan mengeluarkan *output* berupa *Bar Bending Schedule* (BBS). Analisis *Bar Bending Schedule* (BBS) bertujuan untuk mendapatkan informasi mengenai jenis, diameter, bentuk, panjang, dan jumlah baja tulangan yang digunakan. *Bar Bending Schedule* (BBS) dapat dikeluarkan *output-*nya setelah penulangan balok selesai. Dengan menerapkan metode *Building Informasi Modeling* menggunakan *software* Autodesk Revit, perhitungan kebutuhan baja tulangan dan *Bar Bending Schedule* (BBS) dapat dilakukan dengan efisiensi tinggi dan menghasilkan hasil yang akurat, sehingga mempercepat proses perencanaan.
- 2. Pola Pemotongan Baja Tulangan dan Analisis *Waste* Material

Dari hasil *output software* Autodesk Revit berupa data *Bar Bending Schedule*  (BBS). Kemudian untuk pola pemotongan baja tulangan menggunakan *software* Cutting Optimization Pro. Cutting Optimization Pro akan mengkombinasikan pola-pola potongan dan menghasilkan pola potongan yang optimal sehingga menghasilkan *waste* material yang paling kecil. Pada tahap ini akan mendapatkan pola potongan tulangan yang optimal dan akan menghasilkan *waste* material paling kecil.

Dari tahapan penelitian dapat digambarkan diagram alir penelitian yang dapat dilihat pada Gambar 12 berikut.

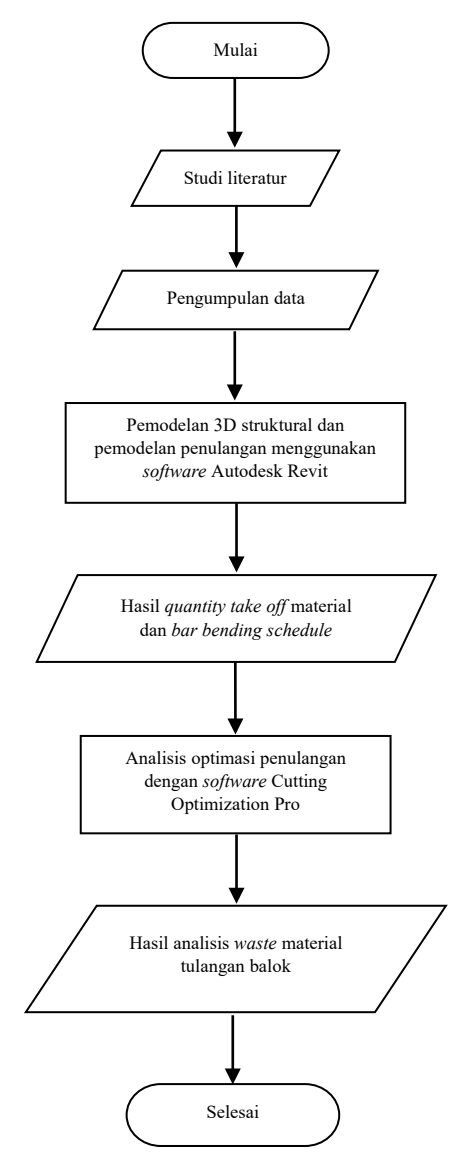

<span id="page-50-0"></span>Gambar 12. Diagram alir.

#### **V. PENUTUP**

#### <span id="page-51-1"></span><span id="page-51-0"></span>**5.1. Simpulan**

Berdasarkan hasil pemodelan serta analisis data, kesimpulan yang diperoleh dari penelitian ini adalah sebagai berikut:

- 1. Analisis *waste* material tulangan balok berdasarkan perhitungan pada *Bar Bending Schedule* (BBS) dan *cutting list* yang menghasilkan *output* berupa berat kebutuhan, berat *waste*, dan *waste level.* Berdasarkan hasil penelitian berat kebutuhan tulangan balok sebesar 188655,89 kg dan berat *waste*  tulangan balok sebesar 11947,38 kg. *Waste level* tulangan balok paling besar pada besi D19 sebesar 15,09 % dengan berat 5223,67 kg dan paling kecil besi D10 sebesar 0,5% dengan berat sebesar 244,03 kg. Total keseluruhan *waste level* tulangan balok adalah 6,33 %.
- 2. Pemodelan struktur menggunakan *software* Autodesk Revit meliputi pondasi, balok, kolom, pelat, rangka baja, tangga, serta pembesian masing-masing elemen struktur. Autodesk Revit merupakan *software* berbasis *Building Information Modeling* (BIM), sehingga sangat memudahkan dalam proses pemodelan, revisi, serta mengeluarkan informasi-informasi mengenai suatu elemen struktur. Implementasi *Building Information Modeling* (BIM) dalam perencanaan mampu menghasilkan *Bar Bending Schedule* (BBS) yang lebih akurat dan cepat. Hal ini dikarenakan *Bar Bending Schedule* (BBS) dapat langsung dikeluarkan jika struktur dan tulangan sudah dimodelkan. Jadi tidak perlu menghitung *Bar Bending Schedule* (BBS) secara konvensional atau manual lagi, sehingga dapat menghemat waktu perencanaan.
- 3. Penerapan *Building Information Modeling* (BIM) dalam optimasi *waste*  material dapat mengontrol material, dan dapat mengurangi jumlah *waste*

material yang dihasilkan dari proses pemotongan jika dibandingkan dengan perhitungan manual. Penggunaan *software* Autodesk Revit mampu menghasilkan *output* berupa *Bar Bending Schedule* (BBS) yang dapat diolah dengan pengaplikasian *software* 1D Cutting Optimization Pro sehingga dapat membuat pola potongan atau *cutting list* dapat dihasilkan dalam waktu yang lebih cepat dan efisien serta menghasilkan pola pemotongan yang optimal.

# <span id="page-52-0"></span>**5.2. Saran**

Berdasarkan kesimpulan diatas, berikut ini beberapa saran terkait penelitian yang perlu diperhatikan antara lain:

- 1. Perlu pengetahuan mendalam mengenai penggunaan *software* Autodesk Revit dalam penerapan konsep *Building Information Modeling* (BIM), sehingga dapat dengan maksimal memanfaatkan fitur-fitur serta *tools* dari *software*  tersebut.
- 2. Berdasarkan nilai *waste level* yang telah dihasilkan, maka untuk penelitian lebih lanjut, diharapkan dapat dilakukan analisis *waste* material tulangan pelat menggunakan metode yang berbeda sebagai acuan untuk perbandingan *waste level* yang dihasilkan.

#### **DAFTAR PUSTAKA**

- <span id="page-53-0"></span>Al-Ashmori, Y. Y., Othman, I., Rahmawati, Y., Amran, Y. H. M., Sabah, S. H. A., Rafindadi, A. D. u., & Mikić, M. 2020. BIM benefits and its influence on the BIM implementation in Malaysia. *Ain Shams Engineering Journal*, *11*(4), 1013–1019. https://doi.org/10.1016/j.asej.2020.02.002
- Anjani, A., Bayzoni, Riakara Husni, H., & Niken, C. 2022. Penerapan Building Information Modeling (BIM) Menggunakan Software Autodesk Revit Pada Gedung 4 Rumah Sakit Pendidikan Peguruan Tinggi Negeri (RSPTN) Universitas Lampung. *Jurnal Rekayasa Sipil Dan Desain*, *10*(1), 87–98.
- Autodesk. 2022. *Revit: BIM software for designers, builders, and doers, Revit: BIM software for designers, builders, and doers.* Available at: https://www.autodesk.com.

Badan Standardisasi Nasional. 2017. Baja Tulangan Beton. *Sni 2052-2017*, 13.

- Baskoro, I.A. 2019. *Penerapan Building Information Modeling Menggunakan Tekla Structures dalam Perhitungan Volume Besi Tulangan dan Bar Bending Schedule*. PT. Wijaya Karya Bangunan Gedung, Jakarta.
- BIM PUPR and Institut BIM Indonesia. 2018. *Panduan Adopsi BIM dalam Organisasi*. Jakarta: Pusat Litbang Kebijakan dan Penerapan Teknologi Gedung. Available at: http://bim.pu.go.id.
- Bryde, D., Broquetas, M. & Volm, J.M. 2013. The Project Benefits of Building Information Modelling (BIM). *International Journal of Project Management*, 31(7): 971–980. https://doi.org/10.1016/j.ijproman.2012.12.001. Diakses pada 28 Januari 2023.
- Chen, Z., Li, H., & Wong, C.T.C. 2002. An application of bar-code system for reducing construction wastes. *Automation in Construction*. Elsevier. 11: 521– 533
- Datin, I. I. 2020. Evaluasi Perhitungan Material Dan Biaya Besi Pada Proyek Rumah Dinas Polres Kota Sukabumi. *Jurnal Student Teknik Sipil*, *1*(2), 82– 86. https://doi.org/10.37150/jsts.v2i1.676
- Dipohusodo, Istimawan. 1994. *Struktur Beton Bertulang*. Jakarta: Gramedia pustaka utama.
- Eastman, C. et al. 2011. *BIM Handbook, a Guide to Building Information Modeling 2nd ed.* Second Edi, *John Wiley & Sons Inc. Hoboken.* Canada: John Wiley & Sons, Inc., Hoboken, New Jersey
- Fajar, S., Puspasari, V. H., & Waluyo, R. 2019. Evaluasi dan analisa sisa material konstruksi. *Jurnal Teknika 2*(1), 125–135. https://doi.org/10.52868/jt.v2i2.1301
- Formoso, C. T., Soibelman, L., De Cesare, C., & Isatto, E. L. 2002. Material Waste in Building Industry: Main Causes and Prevention. *Journal of Construction Engineering and Management*, *128*(4), 316–325. https://doi.org/10.1061/(asce)0733-9364(2002)128:4(316)
- Gunawan, J. A., Christian, D., & Alifen, R. S. 2017. Analisis Faktor Penyebab, Usaha Minimalisasi Dan Program Perhitungan Sisa Material Dinding. *Jurnal Dimensi Pratama Teknik 6*(2). 104–112.
- Hartono, W., Sugiyarto., & Baskoro, S. 2016. Analisis Dan Identifikasi Sisa Material Kontruksi Pembangunan Gedung Kantor Dan Rumah Dinas Kelurahan Gilingan (Studi Kasus Gedung Kelurahan Dan Rumah Dinas Kelurahan Gilingan). *E-Jurnal Matriks Teknik Sipil 4* (1), 263–270. https://doi.org/10.20961/mateksi.v4i1.37138
- Hidayah, F. N., Rafie, & Nuh, S. M. 2023. Comparative Analysis of Direct Waste Using Cutting Optimization Pro Software and The Cost of The Using Conventional Reinforcement and Wire-Mesh in Task of Floor Plate (Case Study: Project of Kantor and Depo PT. Gudang Garam). *Jurnal Teknik Sipil*, *23*(1), 103–111. http://dx.doi.org/10.23428/jtsft.v23i1.61193
- Intan, S., Alifen, R. S., & Arijanto, L. 2005. Analisa Dan Evaluasi Sisa Material Konstruksi : *Civil Engineering Dimension*, *7*(1), 36–45. https://doi.org/10.9744/ced.7.1.pp.%2036-45
- Kasiram, Mohammad. 2008. *Metode Penelitian Kuantitatif-Kualitatif.* Malang: UIN Malang Press.
- Kork, M., Hartono, W., & Sugiyarto. 2013. Perhitungan Kebutuhan Tulangan Besi dengan Memperhitungkan Optimasi Waste Besi pada Pekerjaan Balok dengan Program Microsoft Excel. *E-Jurnal Matriks Teknik Sipil 1* (3), 290- 295. https://doi.org/10.20961/mateksi.v1i3.37533
- Mahapatni, I.A.P.S. & Juliana, I.K.I. 2022. Analisis Waste Level dan Waste Cost Bekisting dan Pembesian pada Pekerjaan Struktur Proyek Konstruksi. *Widya Teknik*, 17(01): 74–82.
- Marizan, Y., Purwanto, S., & Yunanda, M. Y. 2019. Studi Literatur Tentang Penggunaan Software Autodesk Revit Studi Kasus Perencanaan Puskesmas Sukajadi Kota Prabumulih. *Jurnal Ilmiah Beering's*, *06*(01), 15–26. https://doi.org/10.36050/berings.v6i01.154
- Mieslenna, C.F.W., Andreas 2019. Mengeksplorasi Penerapan Building Information Modeling (BIM) pada Industri Konstruksi Indonesia dari Perspektif Pengguna. Jurnal Sosial Ekonomi Pekerjaan Umum, 11(1): 44–58.
- Minawati, R., Chandra, P. H., & Nugraha, P,. 2017. Manfaat Penggunaan Software Tekla Building Information Modeling (BIM) Pada Proyek Design-Build. *Jurnal Dimensi Utama Teknik Sipil 4* (2), 8-15. https://doi.org/10.9744/duts.4.2.8-15
- Nelson, N., & Tamtana, J. S. 2019. Faktor Yang Memengaruhi Penerapan Building Information Modeling (Bim) Dalam Tahapan Pra Konstruksi Gedung Bertingkat. *JMTS: Jurnal Mitra Teknik Sipil*, *2*(4), 241. https://doi.org/10.24912/jmts.v2i4.6305
- Piaseckienė, G. 2022. Dimensions of Bim in Literature: Review and Analysis. *Mokslas - Lietuvos Ateitis*, *14*(0), 1–11. https://doi.org/10.3846/mla.2022.16071
- Putera, I. G. A. A. 2022. Manfaat BIM Dalam Konstruksi Gedung: Suatu Kajian Pustaka. *Jurnal Ilmiah Teknik Sipil 26* (1), 43-52. https://doi.org/10.24843/JITS.2022.v26.i01.p06
- Qomari, R. 1970. Teknik Penelusuran Analisis Data Kuantitatif dalam Penelitian Kependidikan. *INSANIA : Jurnal Pemikiran Alternatif Kependidikan*, *14*(3), 527–539. https://doi.org/10.24090/insania.v14i3.372
- Sugiyono. 2011. *Metode Penelitian Kuantitatif, Kualitatif dan R&D*. Bandung 0: Afabeta
- Susilawati, Nuh, S. M., & Rafie. 2019. Evaluasi sisa material pada proyek konstruksi 1. *JeLast: Jurnal PWK, Laut, Sipil, Tambang*, *6*(3), 1–4. http://dx.doi.org/10.26418/jelast.v6i3.38855
- Untari, D. T. 2018. *Metodologi Penelitian : Penelitian Kontemporer Bidang Ekonomi dan Bisnis* . Banyumas : CV.Pena Persada.
- Wahyudi, L. Rahim, Syahril A.1999. *Struktur Beton Bertulang Standar Baru SNI T-15-1991-03*. Jakarta : PT. Gramedia Pustaka Utama.
- Wiguna, I. P. A. 2009. Analisis Penanganan Material Waste Pada Proyek Perumahan Di Surabaya. *Seminar Nasional Aplikasi Teknologi Prasarana Wilayah*, 147–154. ISBN 978-979-18342-1-6